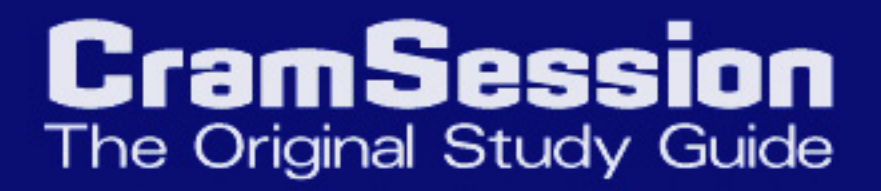

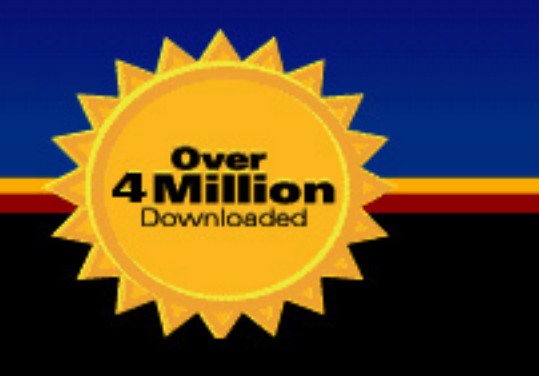

# CompTIA Linux+ CompTIA Linux+

## **XK0-001 XK0-001** XK0-001 XK0-001 X

Written by Subject<br>Matter Experts

**Your Trusted Study Resource for<br>Technical Certification** 

The Most Popular Study Guide on the web

## **Table of Contents**

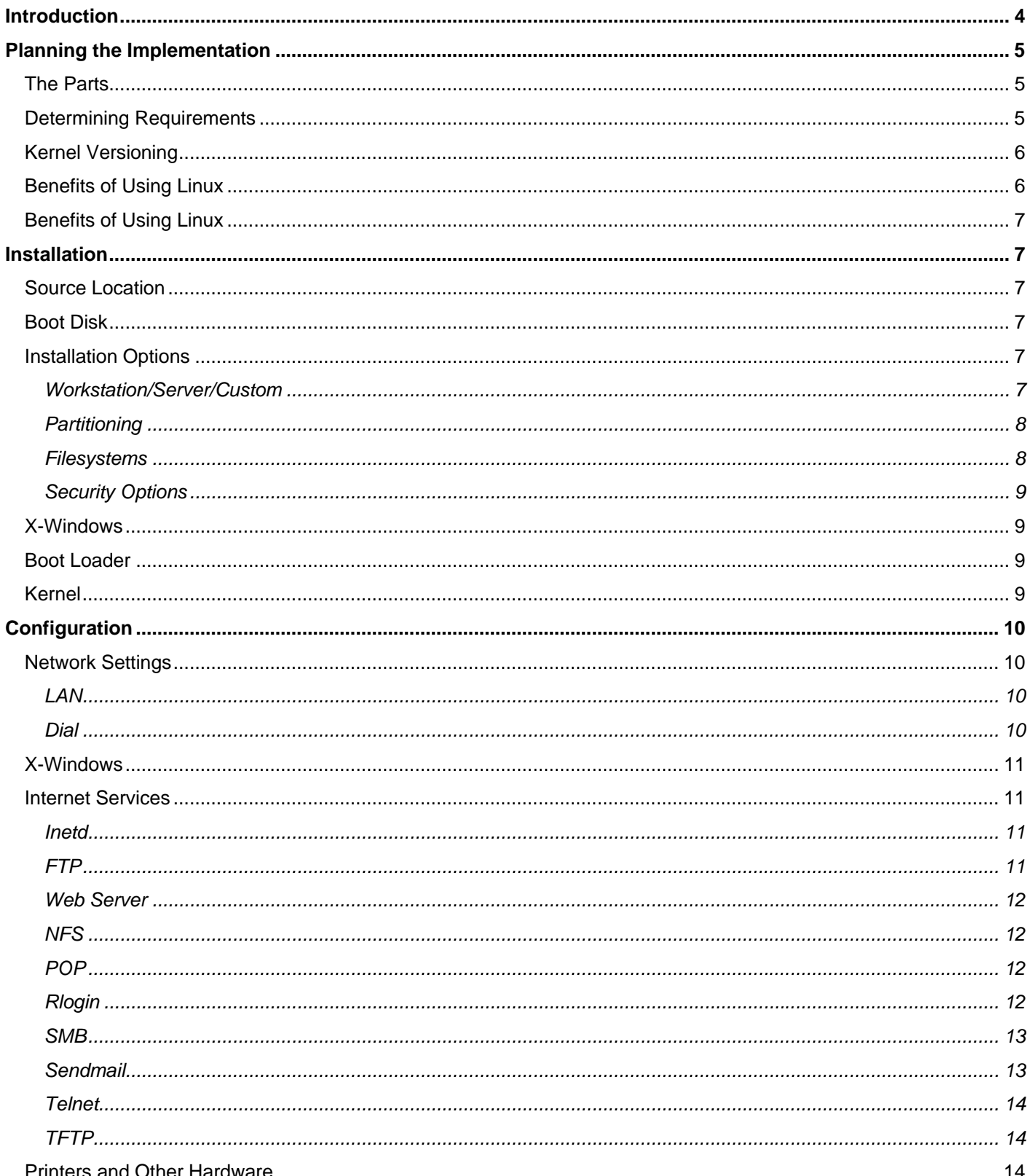

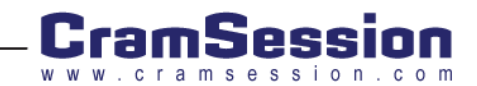

#### CompTIA Linux+ (XK0-001)

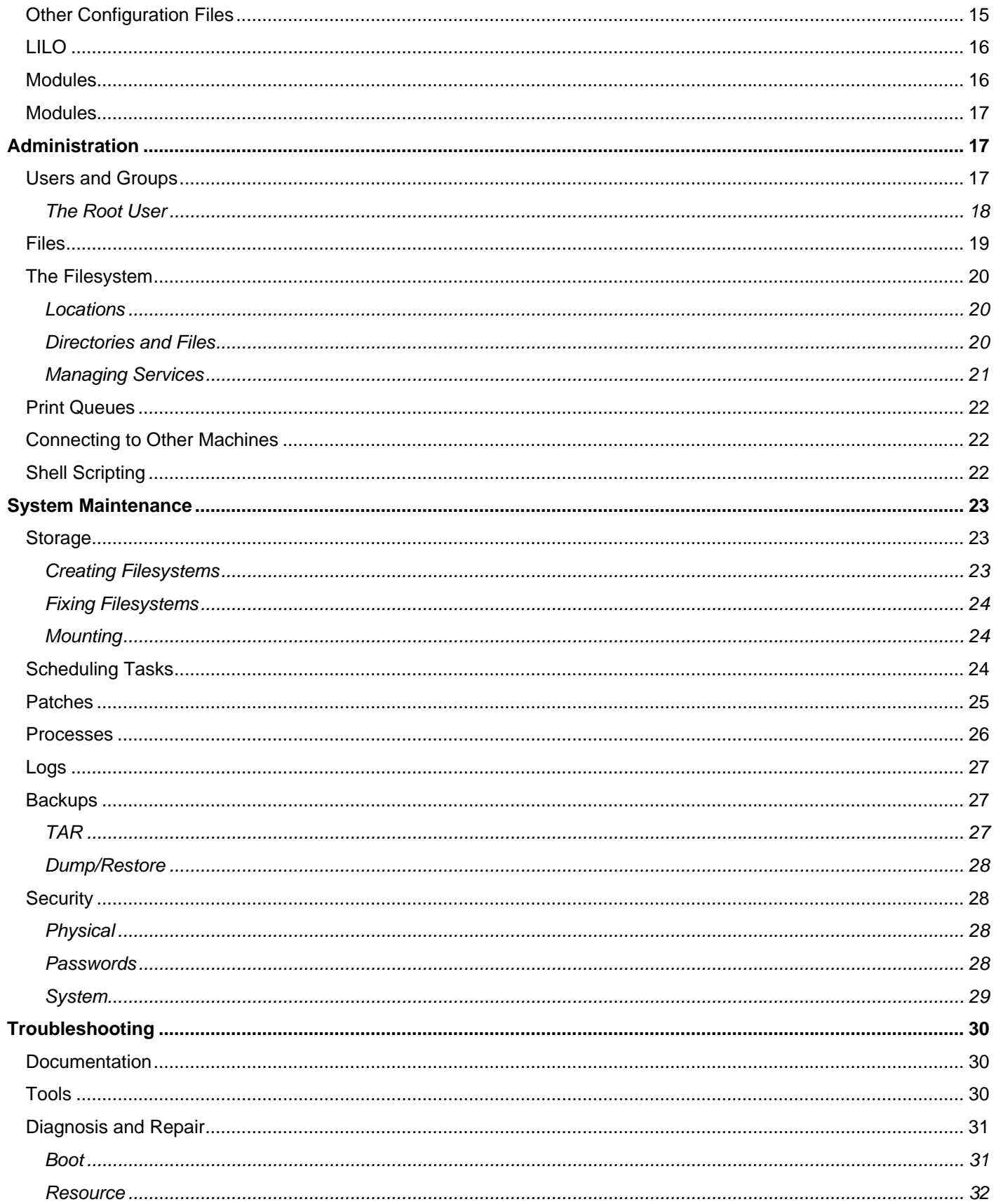

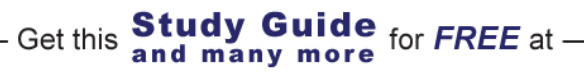

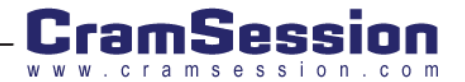

#### CompTIA Linux+ (XK0-001)

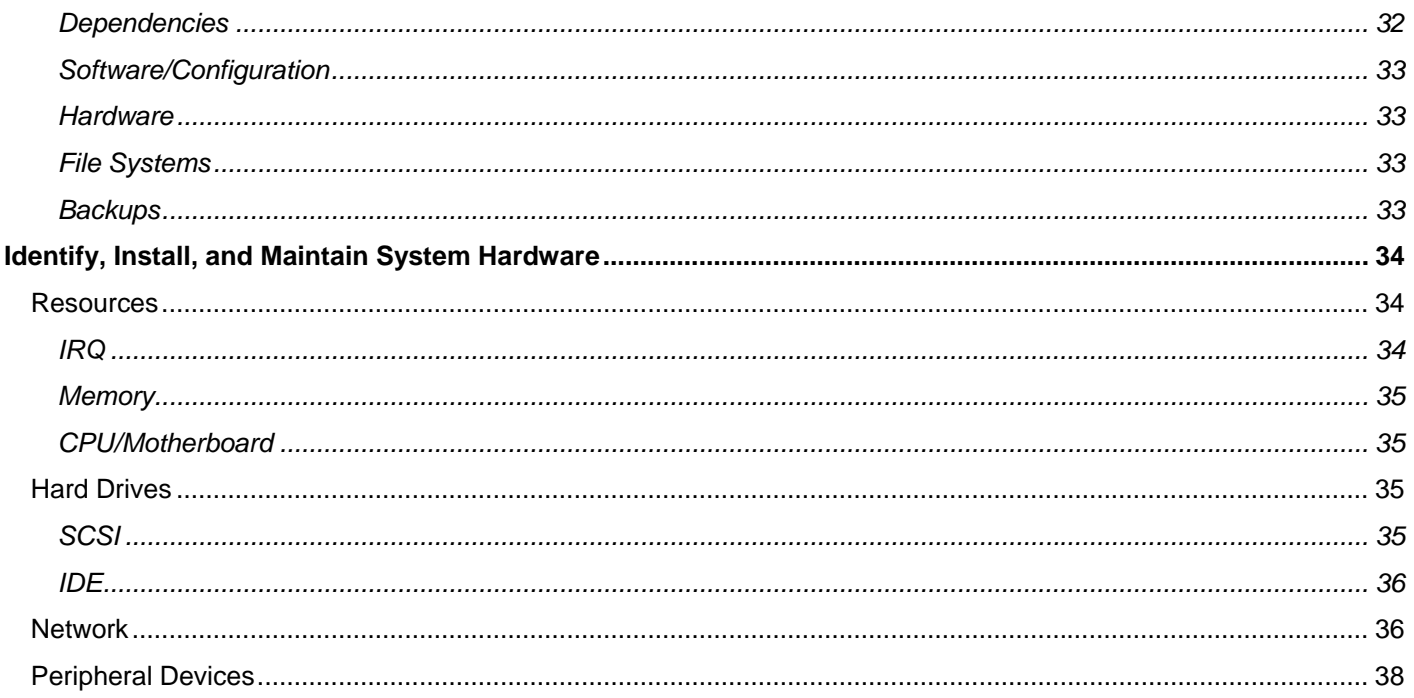

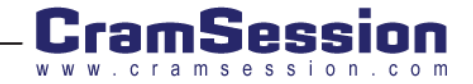

## **Introduction**

<span id="page-4-0"></span>

The CompTIA Linux+ exam is geared towards people with 6 months of Linux work experience.

Breakdown of sections is as follows (from CompTIA website)

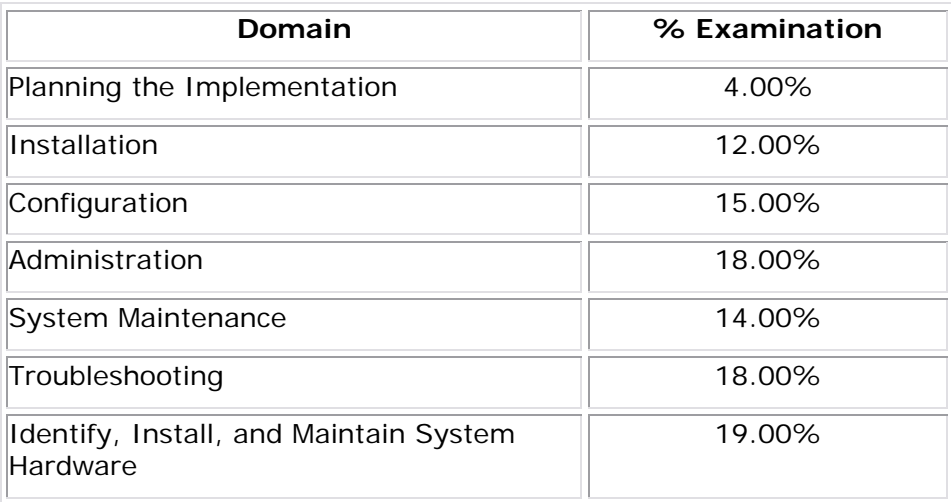

Within this study guide, examples will be shown in the courier font. Sometimes they will be all alone, such as

cat /etc/passwd

Other times, they may be prefaced by a \$ or a #, as in

# cat /etc/passwd

When written as such, the \$ and # are not to be typed: they indicate that the command is being run as a normal user (\$) or the super user, root (#). The command may appear with a comment after it to save space:

\$ cat /etc/passwd # write the password file to the console

The # after the command denotes that everything following is a comment, and is not to be typed in. When the example contains both commands and other text, it is a copy of a session, so only the commands (beginning with \$ or # are to be typed in).

```
$ cat /etc/passwd 
root:x:0:0:root:/root:/bin/bash 
bin:x:1:1:bin:/bin: 
...
```
 $\mathsf{\hat{S}}$ 

Here, the "cat /etc/passwd" command was typed in, and the output is shown. Since the command will also generate more information than is needed for the example, the ellipsis (...) indicate that some output was omitted.

Items in **bold** are important terms to remember.

UNIX has a built in system called the **man pages**. The man command is used to pull up information on a program (so man man will teach you about man). Sometimes multiple pages will be written for the same name, but with different uses. The command will usually be written as command(X) where X is a number or letter denoting the **section**. Pull up the man page with man X command.

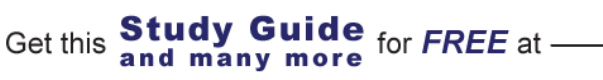

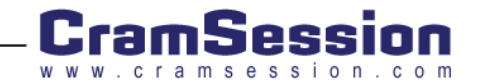

## **Planning the Implementation**

## The Parts

<span id="page-5-0"></span>

The term Linux actually refers to the Kernel, which is the operating system itself. Software that runs on top of the Kernel is called an **application**, and includes items like web servers and mail clients. Since collecting all the appropriate software needed to make a Linux installation useful (shells, administration tools, etc.) is a time consuming task, **Distributions** are made that package the Linux kernel, and relevant software and applications. Examples of distributions are RedHat, Debian, Mandrake, and Corel Linux.

## Determining Requirements

Linux owes its versatility to the wide availability of software that runs on it. Understanding what software to use to solve what problem is key to maximizing the utility of Linux.

- Web server Apache [\(http://www.apache.org\)](http://www.apache.org/) is the most popular web server
- Web proxy To better control web usage and to allow for caching of frequently accessed pages, Squid ([http://www.squid-cache.org](http://www.squid-cache.org/)) is used.
- $\div$  File Sharing Linux can be made to look like an NT server with respect to file and print sharing. Samba ([http://www.samba.org](http://www.samba.org/)) is the software that does this.
- **↑** Email Linux excels at handling email. Sendmail ([http://www.sendmail.org](http://www.sendmail.org/)) is the most widely used Mail Transfer Agent (MTA). Qmail [\(http://www.qmail.org](http://www.qmail.org/)) and PostFix [\(http://www.postfix.org\)](http://www.postfix.org/) are alternatives. Regardless of your choice, a basic knowledge of Sendmail is required both for the exam, and for everyday work.
- DNS The Domain Name Service provides mappings between names and IP addresses, along with distributing network information (i.e., mail servers). BIND [\(http://www.isc.org/products/BIND/\)](http://www.isc.org/products/BIND/) is the most widely used name server.
- X-Windows XFree86 (http://www.xfree86.org) is the GUI system common to most Linux installations, though there are some commercial X versions that support more esoteric hardware. It provides the framework to build graphical applications. More information on the use and functionality of X is provided later.

Though there are always several software packages to solve the same problem, using the more popular one is usually the best choice because more support exists. Once you become familiar with the operation of the product, using the other packages will be made easier.

With the exception of some commercial products, the source code for all Linux applications is readily available. This increases the platforms that can run Linux, since most software just needs to be compiled to work. Currently, Linux runs on x86, Alpha, SPARC, PowerPC, and MIPS processors, among many others. Choosing the appropriate platform is usually a matter of sizing up the application, and determining the cost of various alternatives.

Most mainstream hardware is supported under Linux. Since the majority of device drivers are written by Linux users, the more popular the device the more likely there is a driver. Linux vendors tend to distribute a list of supported hardware:

- RedHat -<http://hardware.redhat.com/hcl/>
- X Windows -<http://www.xfree86.org/4.0.2/Status.html>
- Mandrake <http://www.linux-mandrake.com/en/fhard.php>3
- \* Debian <http://www.debian.org/doc/FAQ/ch-compat.html>

The various portions of software, including the kernel and distributions themselves, can be licensed under one of several methods:

 $\clubsuit$  Commercial - like Microsoft Windows, you own the right to use the software. In the Linux world, this is rare.

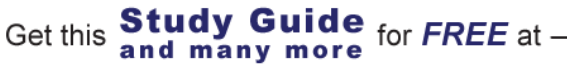

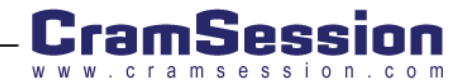

- GPL (http://www.gnu.org)- The GNU Public License The basis of the GPL is that the source code must be readily available to the user, at no charge (other than media and handling). Furthermore, any additions to, or inclusions of GPL'ed software falls, under the GPL.
- $\div$  BSD The BSD license is much like the GPL except that it does not place heavy restrictions on the redistribution of source or any modifications.
- Freeware The author retains any source and is under no obligation to release it. There is no charge, though, for use of the software.

Software, where the source is freely available, is said to be **open sourced**. **Closed source** software is thus software where the source is not freely available.

Software can be distributed in source or binary form. Where it is in source form, instructions are usually given to compile it, or a **Makefile** (script file of computer instructions to build the binary version) is provided.

Binary distributions usually take one of three forms. A **tarball** is a compressed collection of software, much like a .zip file. The term takes its name from the utility, **tar**, used to bunch the files into one file, which is then compressed. This form of binary distribution is also used to distribute source. It has the limitation that it cannot carry any dependency information (i.e., you will need the ABC library to run), nor can it execute any instructions (such as creating users for you). The Slackware distribution uses this form, though it will look for the presence of certain scripts within the tarball to be executed. Furthermore, there is no easy way to go back and determine what package a file belongs to.

RPM stands for the RedHat Package Manager, and is the packaging of choice for many distributions. It carries dependency information, and keeps information on what files belong to what package. DEB is the package management system used by Debian distributions. It is much like RedHat, except that it takes care of dependencies more effectively. Use of either one of these makes upgrades easier, since files can be designated as configuration files to be left alone. Old libraries can then be removed, rather than the tarball method, where there would be multiple copies.

## Kernel Versioning

<span id="page-6-0"></span>

The Linux kernel is constantly under development. To keep track of versions, a simple system has been put in place. Versions consist of three integers, separated by periods, i.e., 2.4.2. The first digit is the major number, while the second is the minor. The last is the patch level. Thus, 2.4.0 is the initial release of the 2.4 kernel, with the next upgrade being 2.4.1. The second digit is also important in that it determines whether or not the kernel is a development or stable kernel. If it is odd, it is in development. Both the stable and development kernels will have releases at various intervals. Once 2.4 (as of the time of this writing, it is the current stable stream) goes into a feature freeze, it will be branched out into 2.5. Though minor development (bug fixes, minor updates to drivers) will continue, major reconstruction will be going on in 2.5. Once 2.5 is at a release state, it will be released as 2.6.0 and the process will continue.

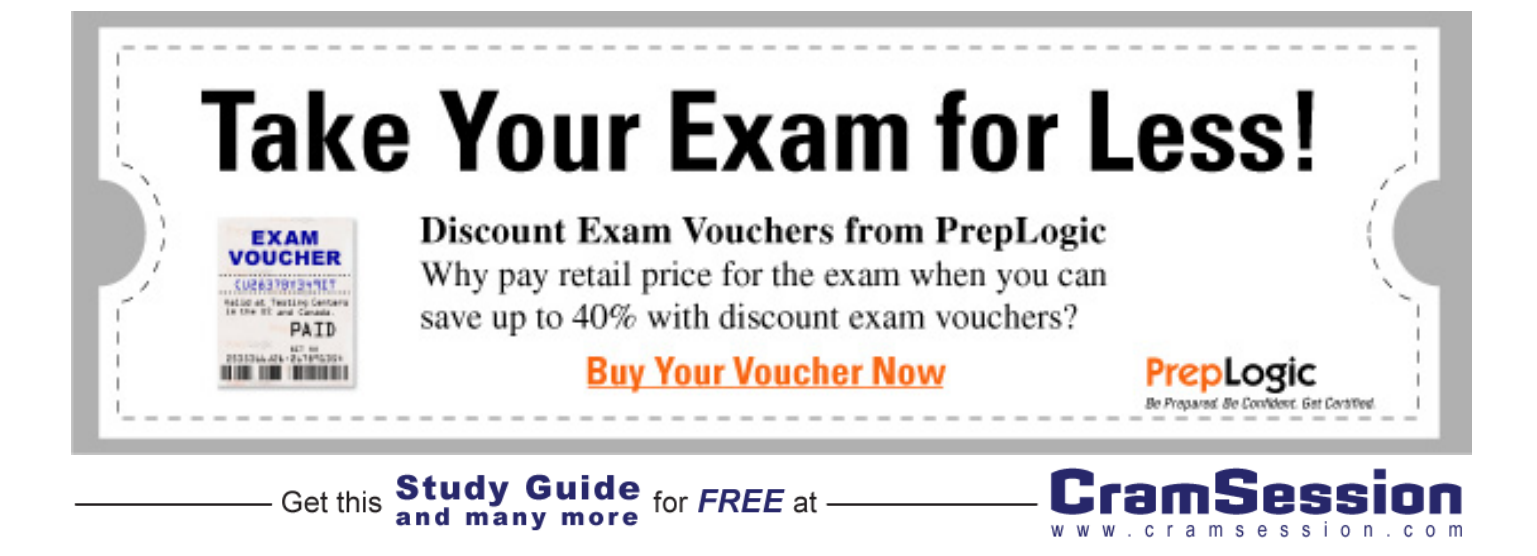

## Benefits of Using Linux

Linux is a powerful, modular operating system that is free of the licensing restrictions that burdens many of its competitors. It can support multiple users, works on standard or enterprise hardware, and has a wide variety of software available, from desktop productivity software to Internet servers. The open nature of all the software ensures that bugs can be found and fixed by anyone with the right skills, rather than being constrained by a vendor's schedule.

## **Installation**

<span id="page-7-0"></span>

Each distribution of Linux has a different installation procedure, though there are many commonalities.

## Source Location

One critical item to determine is where you plan on storing the distribution itself. If only one computer is to be installed, it may be easiest to store it on a CD and install from there. However, if several computers are involved, a networkbased installation may be preferred.

The first method is called a local installation, which usually employs a CD, though the image may already be on the hard drive (usually on a DOS partition). The second, network based installation, has four possible sources; namely, HTTP, FTP, SMB, and NFS (note that not all distributions support all of these methods). Your choice will depend on the server that is storing the image. SMB would be used if a Windows machine hosts the image, NFS if you are already in a UNIX shop, and FTP/HTTP if you decide to install from a remote site (i.e., your local distribution mirror).

## Boot Disk

Common to all methods is the need for a boot disk (though the CD itself may be bootable). This disk boots into a stripped down version of Linux that is used to guide the user through the installation. If you cannot boot off the CD, or are doing a hard drive or network install, you will have to locate the images directory on the source. As all distributions are different, this may be difficult. With RedHat, this is in the root directory of the CD in a directory called images. There are multiple files, but boot.img and bootnet.img are the main ones. As their name may imply, boot.img is used for local installations, while bootnet.img allows for network-based installations. Once you have the appropriate image, you can copy it to a floppy disk from DOS with the rawrite.exe utility (almost always provided on the CD). You will need to know the name of the image, and the device you are copying to (usually a:). If you already have a UNIX machine handy, you can use the dd command.

dd if=imagename of=/dev/fd0

will copy imagename to the first floppy drive (a:). Once this floppy is created, you can boot off of it to begin the installation.

## Installation Options

One important thing to know before starting a Linux installation is your hardware. Know your model of video card, how much hard drive space to allocate to Linux, any ISA devices and their IRQ/DMA/port settings, and what port your mouse and/or modem are on.

### Workstation/Server/Custom

Many distributions allow you to speed the installation by defining a role for your machine, such as Workstation or Server. Choosing one of these preselects the packages to install, and may influence the partitioning of your drives. For beginners, these selections save time, but, as you gain experience, you may want to choose a custom installation.

Get this **Study Guide** for FREE at -

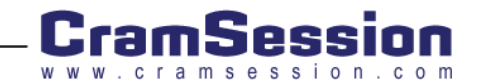

#### Partitioning

<span id="page-8-0"></span>

While Windows tends to rely on drive letters (C:, D:, etc.), Unix has a single filesystem concept. To the system, multiple drives combine into one by mounting (or attaching) to a particular point on the filesystem. This practice allows for easier expansion, since applications do not have to be reconfigured, and, in the event of corruption, limits the extent of damage.

At the very minimum, you will need two partitions for your system -- root (/) and swap. For performance reasons, Linux likes to have swap on its own partition. In practice, you will have multiple partitions:

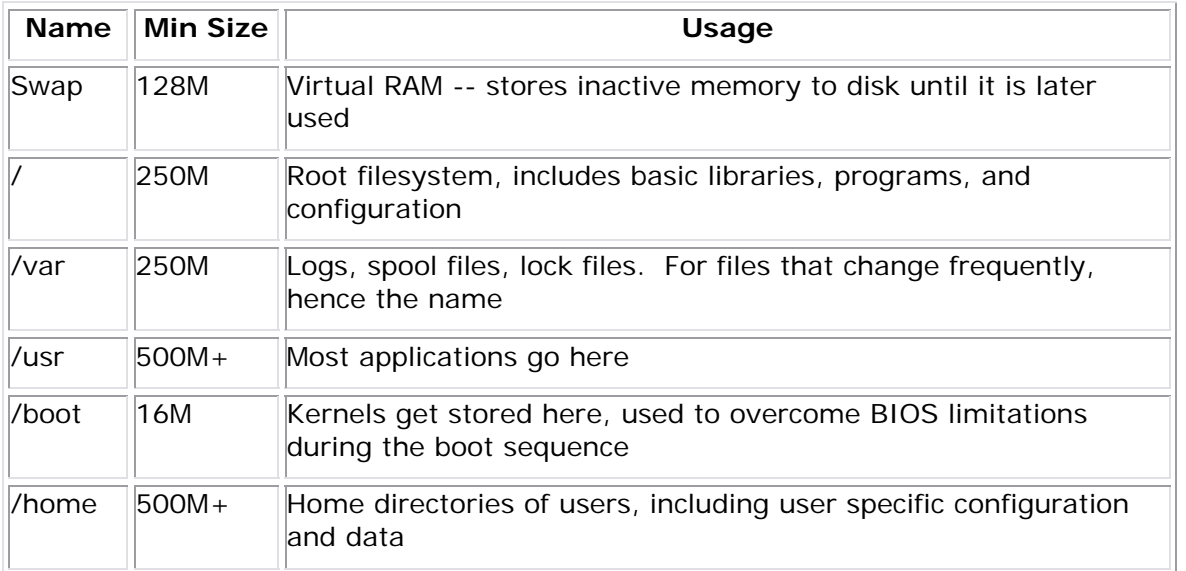

The size of the swap file usually varies between a factor of 1-2 times the amount of physical memory. There are situations (databases, mainly), where increased swap is desired, but the 1-2 times, or a round number like 128M, is good.

Partitions like /usr and /home tend to fill up quickly, so if you have extra space it should be put there. Depending on the function of a server, extra space could go to other partitions. For example, a mail server might have little need for a /home partition, but would want lots of space in /var to store all the mail. Likewise, a file server would not have many binaries in /bin, but its /home might be heavily used.

### **Filesystems**

The flexibility of UNIX allows a system to have different types of filesystems on the same computer, each mounted on its own partition. For example, a fault tolerant filesystem may be appropriate for /home, but a faster one, with less overhead, may be better for /usr.

**ext2** is the standard filesystem for Linux. It offers good performance, and is stable, but does not take well to abrupt shutdowns. **ReiserFS** is a recent addition to the kernel tree, and is called a **journaling filesystem**. Each write to the drive is written to a logfile, so if the system is shutdown uncleanly, all the transactions can simply be replayed instead of having to reconstruct missing information, as in ext2. Performance is surprisingly good, as it makes excellent use of space on a filesystem with small files.

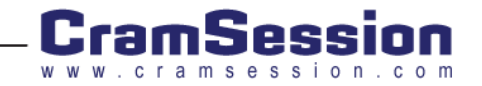

#### Security Options

<span id="page-9-0"></span>

During the installation, you will be prompted for many security settings. The first is likely a choice of authentication methods. **Shadowed passwords** are an option, and should always be used. Since UNIX stores the password as a hash (one way encrypted), an attacker could try to encrypt common passwords to see if any match up to the hashes. Shadowing the password file makes these hashes much harder to obtain. Using **MD5** means that the hashing algorithm is much stronger, though this may cause compatibility issues when connecting to other Unix systems.

In a networked environment, a central password server makes sense, much like NT's domain structure. The traditional way of doing this is via **NIS**, the Network Information Service. If you have a NIS server you can put it in at this time and you will be able to share the password database. Other methods of authentication include LDAP (Lightweight Directory Access Protocol) and Kerberos (a system created at MIT employing strong cryptography). Your network administrator will know which method is in use at your site. When in doubt, select the local option, and reconfigure later.

You will also be prompted for a root password. The **root** account is the administrator of the system: it can do anything. You will use this account to create other accounts, clean up filesystems, and perform other maintenance tasks. It is important that this password be kept secure.

Most modern distributions will now give you the opportunity to create a user account. User accounts, having less privileges, should be used whenever possible. The root account should be used only when needed.

## X-Windows

If you have selected to install the X-Windows system, you will be required to supply information about your computer and video equipment. Having this information handy before you begin will make the installation easier. You will need to know the model of video card, amount of RAM on it, and your monitor's horizontal and vertical refresh capabilities.

You may also be given a choice, depending on the distribution, between KDE and GNOME. Both are functionally similar, so the choice is mostly aesthetic. It is wise to learn the basic usage of both of them.

## Boot Loader

The Linux Loader, or LILO for short, is used to boot the Linux operating system. During the install phase, you will be asked for some details about how LILO will be configured. First, you will have to decide if LILO is to be placed in the master boot record (MBR), or the first sector of the boot partition. Usually, the first option should be selected, unless you have extra software used to manage large hard drives, in which the second option should be used.

One of the next things you will have to answer is if you wish to boot any other operating systems. LILO, the flexible software that it is, can boot Windows operating systems on your behalf. If you wish to do this, then specify the partition that the other operating system is on.

Another option you will have to choose is if you wish to pass anything to the kernel. Your distribution will likely make suggestions. Otherwise, this can be left blank.

More configuration options are presented in the next chapter.

## Kernel

By default, the kernel will come with most drivers compiled as modules, meaning they take up no resources until they are loaded in. If you have the need to add a driver that isn't built, or if your vendor supplies the driver in source form, you will likely need to rebuild your kernel. Another reason you may need to do this is when you need a later version of Linux than is supplied with your distribution (i.e., for added functionality).

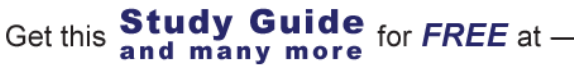

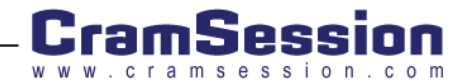

#### CompTIA Linux+ (XK0-001)

## **Configuration**

## Network Settings

## LAN

<span id="page-10-0"></span>

Before configuring the network settings for a computer, ensure you have the proper information handy, such as the IP address, gateway, and DNS servers, unless you are using DHCP.

The network information is most easily configured from netconfig or linuxconf. Netconfig presents a simple screen as shown below.

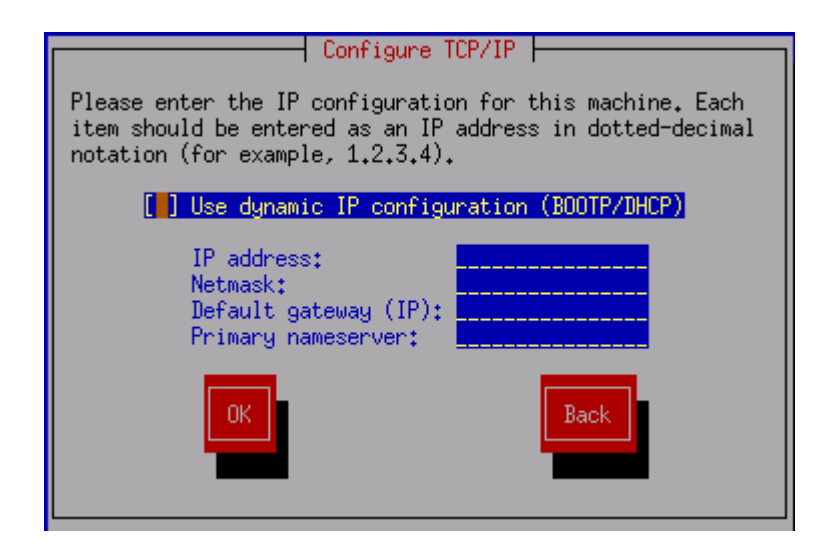

Linuxconf allows you to enter the same information, along with more specific details such as extra routes, under the Config->Networking->Client tasks menu. You will likely use netconfig to get a machine started, and use linuxconf to make any minor changes later.

## Dial

Dialup connections are configured from rp3-config, an X11 wizard that will walk you through the setup. It will discover your modem, or prompt you for the location if it can't find it. It will also need to know the phone number, and user account information of your ISP. From rp3-config, you can choose the **dial** option to initiate the connection. For more information on the rp3 system, and an alternate (Kppp), see

[http://www.redhat.com/support/manuals/RHL-7.1-Manual/getting-started](http://www.redhat.com/support/manuals/RHL-7.1-Manual/getting-started-guide/ch-ppp.html)[guide/ch-ppp.html](http://www.redhat.com/support/manuals/RHL-7.1-Manual/getting-started-guide/ch-ppp.html)

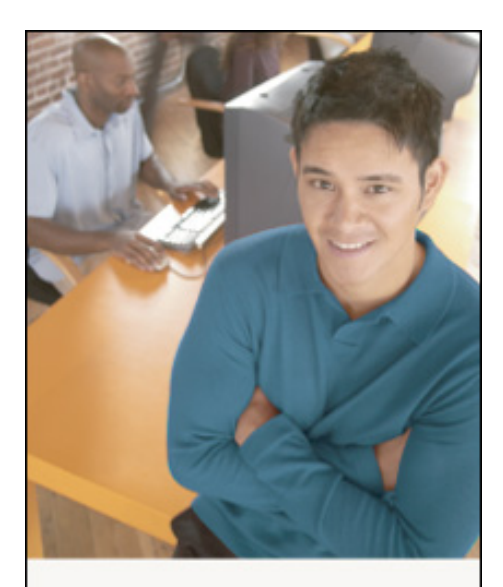

# **Who Do You Trust** for Your **Certification Training?**

Prepl.ogic's dependable training products help thousands of professionals and students worldwide achieve their certification goals for A+, MCSE, Network+, CCNA, CEH, PMP, and more.

#### **PrepLogic Comprehensive Training Tools:**

- · CBT · Practice Exams · Audio Training
- . Mega Guides . Discount Exam Vouchers

**For Free Product Demos, Click Here.** 

PrepLogic Be Preswed Be Confelent Get Cortified

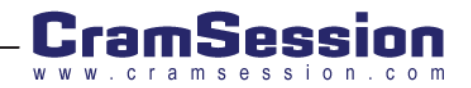

## X-Windows

<span id="page-11-0"></span>

There are two main methods to configure X Windows. The first is with the XF86Setup command, which is a textbased program that asks you to select your hardware from several lists. It is not very user-friendly, which is why Xconfigurator was developed. Xconfigurator will attempt to auto-detect your hardware, and integrates testing into the procedure (XF86Setup will create the configuration for you, but if a setting is wrong you have to go through the whole program again). Typing in either of the above commands, as root, will start the process. For either method, it is helpful to have your monitor manual and video card manual handy, since you may have to look up frequencies and different options.

There is a third, but very difficult, method of configuring X, involves editing the XF86Config file in either /etc or /etc/X11. The settings may be tweaked by this method after one of the automated processes have run, but to generate a new XF86Config file would be time consuming.

## Internet Services

#### Inetd

Most Internet services are run from a process called inetd. Inetd listens on behalf of a service, and, upon a connection, it spawns the service and passes over control. This is done to reduce the resources required to have all the daemons stay active and listen themselves.

Inetd is controlled out of /etc/inetd.conf. A typical line looks like

ftp stream tcp nowait root /usr/sbin/tcpd in.ftpd -l -a

The key elements here are the first field, which defines the port, number, in this case FTP (21). A list of the servicenumber mappings can be found in /etc/services. Column five dictates the user that the service will run under. Columns six and on are used to tell inetd how to start up the daemon. Column six is the daemon to run, and seven and on are the arguments. In this example, /usr/sbin/tcpd, the TCP wrappers, are being run, and are passed in.ftpd -l a. tcpd then uses the arguments to run the program after performing security checks. If in.ftpd was to be run directly, column six would be /usr/sbin/in.ftpd.

To disable a service, comment out its line by putting a hash symbol (#) in front of the line. After restarting inetd (killall -HUP inetd), the service will no longer be active.

Most services run out of inetd are run through the TCP Wrappers (/usr/sbin/tcpd) in order to provide restrictions based on IP address. /etc/hosts.allow and /etc/hosts.deny control this. The form of a line in those files is

```
service: address1, address2, etc.
```
where service is the name of the daemon (i.e., in.ftpd for the FTP daemon configured above), or ALL for everything. A secure system would have ALL:ALL in hosts.deny, and would then permit access on a fine-grained level in hosts.allow. To permit FTP from anywhere, and SSH from the 10.0.0.0 network, hosts.allow would have

in.ftpd: ALL

sshd: 10.

A more detailed examination of these files is in the hosts\_access(5) man page.

### FTP

FTP is a service that is usually run out of inetd. Most distributions include the WUFTP daemon, which is configured in /etc/ftpaccess. The best reference for this is the ftpaccess(5) man page (man ftpaccess). Alternatively, Linuxconf can be used to configure FTP via Config->Networking->Server Tasks->Ftp server.

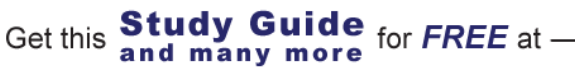

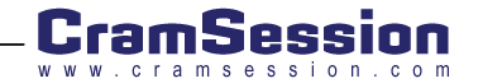

### Web Server

<span id="page-12-0"></span>

HTTP can be run out of inetd, or run as a standalone daemon. The latter is the preferred method, because of the bursty nature of HTTP traffic. Apache is the most popular web server. The configuration file is httpd.conf, but the location depends on your distribution (locate httpd.conf will find it).

<http://httpd.apache.org/docs/mod/directives.html> has a complete list of all the available commands, and the default httpd.conf is well documented.

Those familiar with HTML will find apache easy to configure. Directives are simply statements, such as

ServerRoot "/usr/local/apache"

Options can be made to apply only to directories with the directory tag:

<directory /usr/local/apache>

Options FollowSymLinks

</directory>

## NFS

NFS is the Network File System, which allows machines to share directories. The /etc/exports file controls who can access which filesystems.

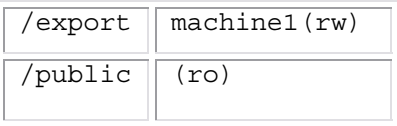

The example above shares the /export tree with machine1, in a read and write fashion. /public has no restrictions on who can connect, but it is read only. Run man exports for more information on all the options available in this file. You will have to restart the mountd process in order for any changes to become visible. The exports(5) man page has a list of all the options available, along with examples.

### POP

The Post Office Protocol, or POP, is used to let remote users retrieve messages from their mailbox. It runs out of inetd, and should require no configuration. In Linuxconf, accounts can be made POP-only from Config->Users Accounts->POP Accounts.

### Rlogin

Rlogin services are, for the most part, replaced by ssh due to the lack of security in the Rlogin protocol. If the service is enabled in inetd.conf, then passwordless authentication can be configured by the creation of a. rhosts file in the user's home directory, or a global wide /etc/hosts.equiv. The general form of this file is

#### +host user

Get this

which would let the specified user, from the specified host, log in to the local user account with no password. As you can see, this is easily spoofable, and is not recommended.

**Study Guide** for FREE at

and many more

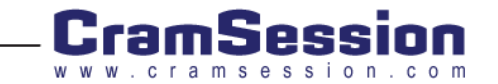

#### **SMB**

<span id="page-13-0"></span>

Samba, the Windows file sharing package, consists of two daemons. "smbd" takes care of the file sharing itself, and "nmbd" takes care of name resolution. They are both configured through the same file, smb.conf. Configuration of Samba is best done through the SWAT (Samba Web Administration Tool) interface, which runs on port 901 [\(http://localhost:901/](http://localhost:901/)). However, a basic knowledge of the configuration directives is necessary.

Besides the complete list of configuration directives at <http://us2.samba.org/samba/docs/man/smb.conf.5.html>

the HOWTO is a good reference:

<http://us2.samba.org/samba/docs/Samba-HOWTO-Collection.html>

The simplest smb.conf demonstrates the form of the file:

[global] workgroup = MYGROUP [homes] guest ok = no read only = no

The format is much like a windows .ini file: there are several headings encased in square brackets. [global] is the main section, it sets the main options for the program (in this case, the workgroup is MYGROUP). Shares also have the same format. In this example, the homes share is defined as requiring authenticated access (quest  $ok = no$ ). Homes is a special share: it maps the user's home directory to \\server\username. A share such as \\mymachine\fred will map to user fred's home directory (assuming you haven't explicitly defined a fred share) according to the rules in [home].

A share can be defined as simply as

[tmp]

path=/tmp

```
guest ok = yes
```
which will create a tmp share pointing to /tmp. The smbd daemon must be restarted in order to make the configuration files take effect.

#### Sendmail

Configuration of sendmail is extremely complex, and is a job usually left for the senior administrators. However, linuxconf can be used to make common changes via the Config->Networking->Server Tasks->Mail delivery system menu.

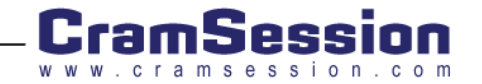

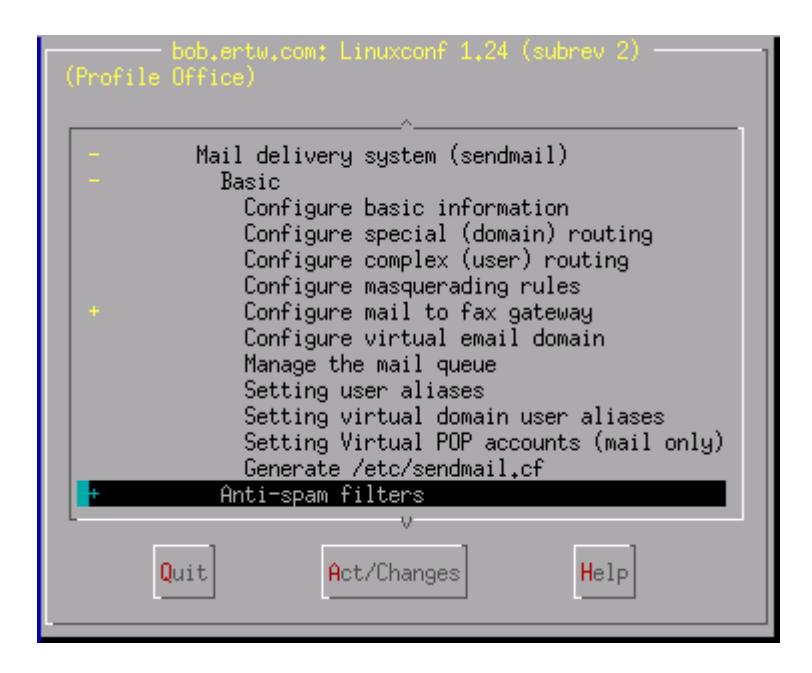

As you can see, there are many options to be configured. Important menus are the Configure basic information menu, which is used to define your domain name, and what your system is to do with email (deliver, or send on to a gateway). The Setting user aliases menu is where you assign extra addresses to users (i.e., [abuse@example.com](mailto:abuse@domain.com) goes to [admin@example.com](mailto:admin@example.com)), or redirect mail to other domains.

#### **Telnet**

<span id="page-14-0"></span>

If telnet is to be used, it should be strictly controlled through the TCP Wrappers. Since all communications, including passwords, are sent in the clear, a person sniffing packets could compromise your system. The use of SSH is preferred.

## TFTP

TFTP is an unauthenticated version of FTP that runs over UDP. Common usage is in network devices, or diskless workstations, where the machine obtains its kernel from a TFTP server. When implementing TFTP, create a directory on your computer that you consider to be the TFTP root, and don't store any sensitive information in there. Since the TFTP daemon can not break outside this root, it can not access files like password or user files, as it could if the root were the normal filesystem root directory. This special directory is then passed to the daemon in inetd.conf as the last argument.

Another special note about TFTP is that, by default, the file must exist before it is written. This is to prevent unauthorized people from creating files. Simply run touch filename in the appropriate directory to allow the remote client to write to filename.

## Printers and Other Hardware

UNIX has a spooling system, much like Windows NT, except it is more flexible and formal in that there are multiple processes which handle different aspects of the printing procedure. The lpd daemon is responsible for listening to printer requests and spooling them. Jobs are submitted through the lpr program.

Configuring a printer is done through the printtool program. Clicking on the "new" icon gives a menu as shown below. Each print queue requires a name, and may have several aliases. It is advisable to have one printer with a

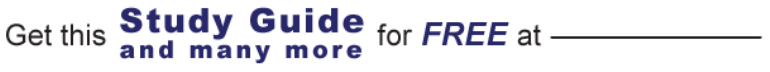

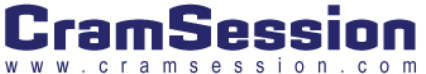

name or alias of "lp", since this is the default printer name for the system.

<span id="page-15-0"></span>

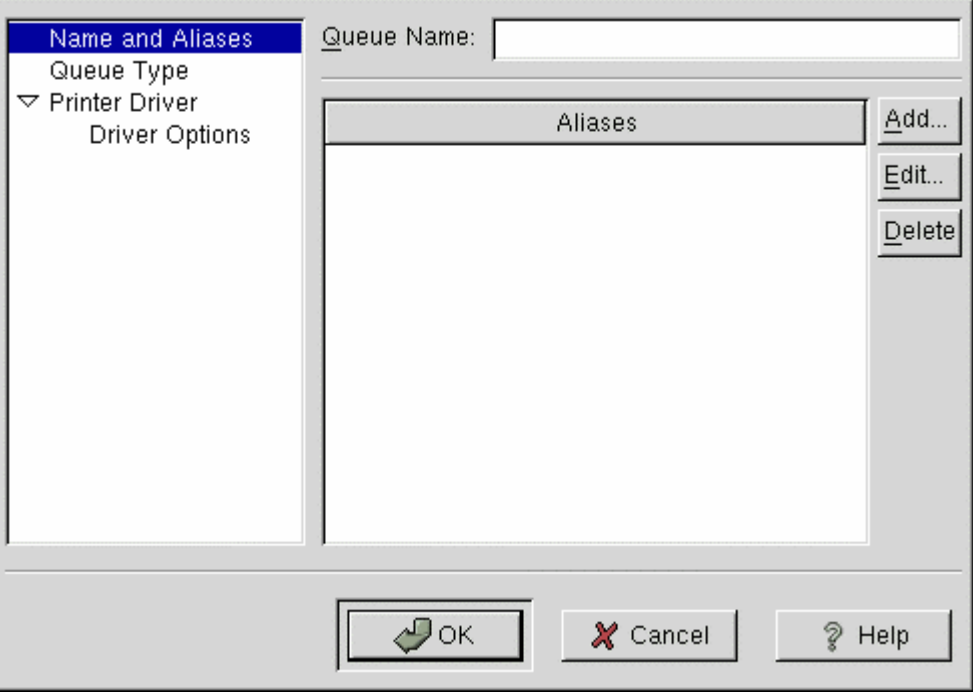

Selecting the "Queue Type" option lets you select where this printer resides, either on a physical port (/dev/lp0 corresponds to LPT1:, lp1 to LPT2:, etc), another UNIX server, a Microsoft NT share, a Novell server, or a print server address. From the "Printer Driver" menu, you can select the model of printer.

This last option is important. Before a job is sent to the printer, it is passed through a filter. This filter can do almost anything, from converting a raw .jpg image to PCL or PostScript, or converting PostScript to the native printer language. To properly do the conversion, the type of printer must be known.

## Other Configuration Files

UNIX is a system controlled by text-based files. Each file has a specific purpose, which adds to the ease of administration, but requires the administrator to memorize more information. Most are tab-delimited files, and extended syntax can be obtained through the man system.

/etc/fstab lists the filesystems available to the system:

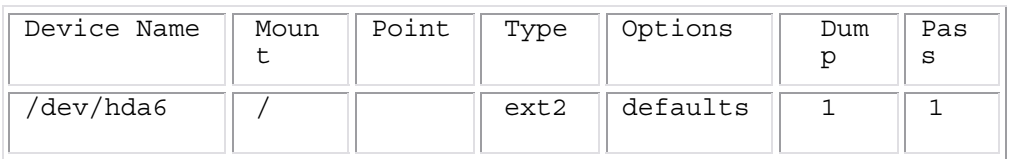

**Study Guide** for FREE at -

Get this and many more

All columns are self explanatory except for five and six. The dump flag indicates if the filesystem should be backed up, but is rarely consulted. The Pass flag determines the order that the filesystems will be checked. / should be 1, the rest should be 2, except the non disk ones (/proc), which should be 0 to indicate no checking is needed.

/etc/inittab dictates the programs run in various runlevels. The important thing to know from this file is how to change the default system runlevel.

id:3:initdefault:

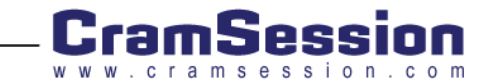

The second column in the above line specifies the system runlevel, in this case, 3, which is multi-user, no GUI. 5 is multi-user, GUI.

/etc/csh.login and /etc/csh/cshrc are invoked on login for all users on csh-like shells. For bash shells, /etc/profile is used. Items like global path settings, umasks, ulimits, and other settings should be set here. These are run before the user-specific versions are executed.

/etc/motd, /etc/issue, and /etc/issue.net are used for giving users information upon login. The Message Of The Day (MOTD) is given after logging in. issue and issue.net are given before the login prompt on local based terminals, and network based terminals respectively.

/etc/ld.so.conf is a list of directories in which the dynamic loader, ld.so, will look for shared libraries. After modification, it is essential to run ldconfig.

## LILO

<span id="page-16-0"></span>

The Linux Loader is responsible for booting the operating system on x86 systems. /etc/lilo.conf is the file used to configure it. A skeleton file looks like:

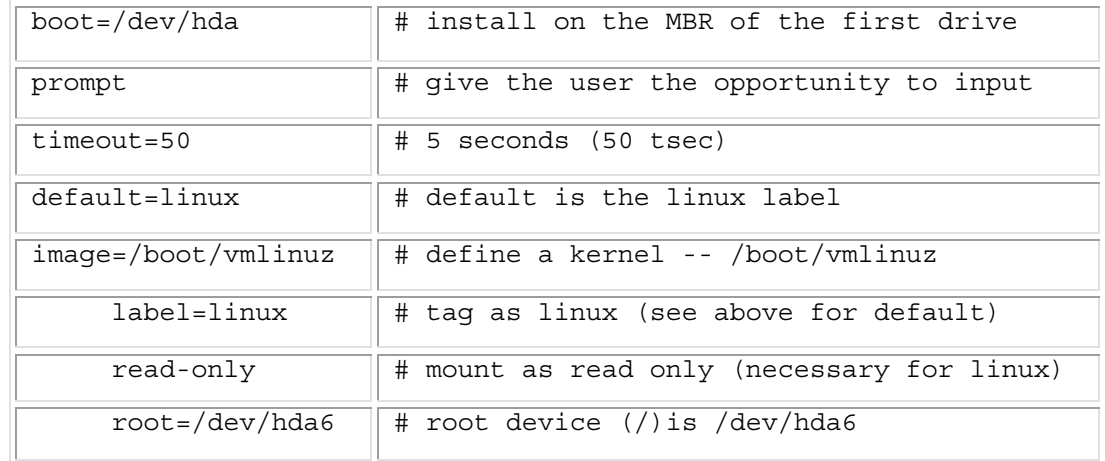

Thus, it is possible to add extra images, and use LILO to reboot into different kernel versions. In practice, you will always want to have an older kernel to use in the event that an upgrade fails. View man lilo.conf for all the details and options. One common addition is linear, which forces a different way of specifying sectors on the drive. This fixes a common problem when LILO cannot boot the system.

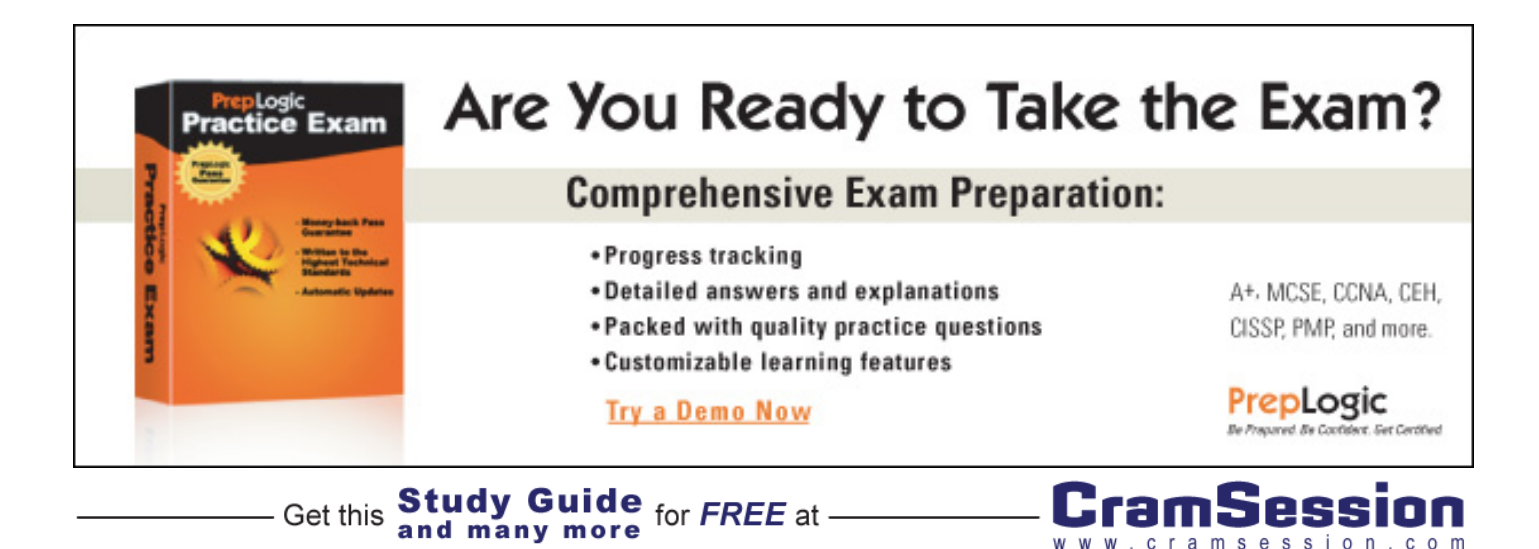

## Modules

<span id="page-17-0"></span>

Modules are akin to device drivers, in that they enable functionality for a specific device or feature. Almost anything in the kernel can be made into a module, which reduces the size of the kernel and conserves resources until they are needed. It also does away with the need to recompile the kernel each time a new device is added, because modules can be kept handy without taking up memory. They are stored under /lib/modules/kernel-version; i.e., /lib/modules/2.4.4

The lsmod command takes care of listing the currently resident modules

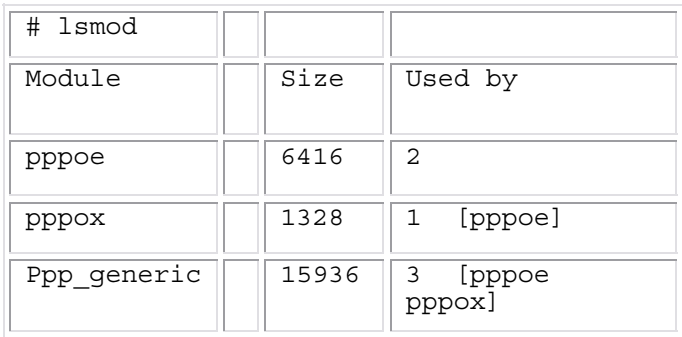

Column one shows the module name. Above, the modules are related to the PPP service (Point to Point Protocol, for remote access). Column two shows the amount of memory the module is taking up. Column three shows a reference counter, which lets you know if the module is being used or not. A value of 0 means it is not currently being used. The fourth column is a list of the referring modules, or those that depend on the current module. For example, the pppoe module relies on the pppox module as shown above. They both require the ppp\_generic module.

The dependency tree is built at boot time by running depmod -a.

To add a module, you use either of the insmod or modprobe commands. Modprobe is better at handling module dependencies, but insmod is better at forcing modules to load if something goes wrong with modprobe. The syntax for them is similar

insmod pppox

modprobe pppox

insmod can also take the -f flag, which means "force", in the event that the version is incorrect or something else goes wrong. Insmod can also accept a full path name in the following fashion:

insmod /lib/modules/2.4.2/kernel/drivers/net/pppox.o

Note that when the full pathname is specified, the .o extension is required. Otherwise, the name is looked up in the dependency tree.

## **Administration**

## Users and Groups

As a multi-user operating system, Unix uses a concept of users and groups to assign permissions. A user must have a primary group, and may be assigned to multiple secondary groups. The user called root is a special account, as it has virtually unlimited privileges and is used for the administration of the system.

Users are defined in the /etc/passwd file, one user per line. A typical line looks like

dave:x:1010:100:David Smith,,,:/home/dave:/bin/bash

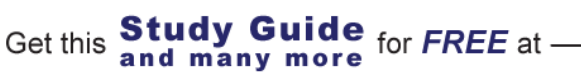

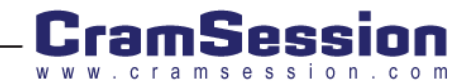

A colon (:) delimits fields within the line. The first field is the user name, in this case, "dave". The second field is for the password, in this case 'x' means the password has been shadowed (see section 2). Field three is the userid, referred to as the UID. In Linux, this is a 16 bit number, allowing a maximum of 65,536 users. It is this number that the system uses internally to represent a user. Field four is the primary groupid of the user, defined in /etc/group, and will be explained shortly. Next is a description of the user, often called the GECOS (gee-koss). Some sites choose to add information like phone numbers in this field, separated by commas. Since this field is not important to the operation of the machine, almost anything can go in here.

The final two entries are very important to the security of the user and her environment when logging in. The second last field is the user's home directory, which is where many user specific configuration and files will be stored. The last field is the shell, which is the command line interface the user will see. Common values are /bin/bash (the Bourne shell), /bin/tcsh (a variant of the C shell), and /bin/false. The latter is used when you're setting up a user that cannot log in interactively to the system, such as a mail only user, or a service account.

Groups are defined in /etc/group, and follow a similar scheme:

```
sys:x:3:root,bin,adm 
users:x:100:
```
<span id="page-18-0"></span>

Field one is the name of the group. Field two is for a group password, but this is legacy and not used any more. The groupid, or GID, follows. Optionally, users can be placed into this group as a secondary by adding the user names to the end, separated by commas. As above, the sys group (GID 3) has root, bin, and adm as members. GID 100, users, has no secondary members. From above, though, you can see that David Smith's primary group is 100.

Adding and deleting users is usually done via the useradd and userdel programs, respectively. The usual form of the command to add a user is:

useradd -c "GECOS" -s shell -g GID username

from this, the UID will be automatically assigned. If no GID is specified, either "users" will be assumed, or a new group will be created matching the username, and the user placed into it (most distributions now do the latter). This process also creates the home directory, by default.

The user can be deleted by

userdel -r username

The -r option deletes the user's home directory. It is recommended that the user's files be archived if you choose this option.

The groupadd and groupdel commands exist to add and delete groups, and their usage is similar.

A password must be assigned after the user is created, or the user will not be able to log in.

Get this **Study Guide** for FREE at -

passwd username

This command will prompt for a password and confirmation. It can be used at any time to change another user's password, or for the user to change her password by leaving out the username option.

### The Root User

The Root user is a special user, since it has permission to do anything on the system. It is always identified by its UID of zero. It is advisable to only use root when needed, thus you should never log in directly as root. The "su" command will allow you to switch users from your current user to root:

 $$ su -$ 

```
Password: mypassword
```
#

Normal restrictions that prevent users from hurting other users, such as ownership and permissions, do not apply to the root user. Thus, make sure you think about every command before you hit enter!

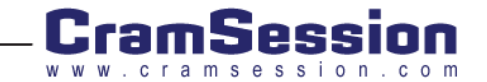

## Files

<span id="page-19-0"></span>

Most everything in Linux is represented as a file. To control access to files, a permission system is used. A file is owned by a user, belongs to a group, and has a set of attributes that dictate who can write to it. There are three main permission attributes: read (r), write (w), and execute (x). These are then applied, to the user (u), group (g), and others (o).

\$ ls -l example

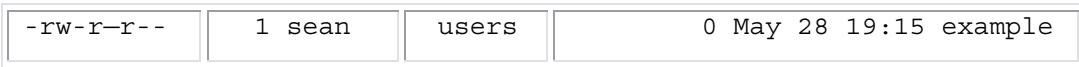

The example file above is owned by user sean, from the users group. The permissions are user read/write, group and other read. This can be written as u=rw,g=r,o=r.

For simplicity, the permission attributes are given octal values of 4, 2, and 1 respectively, and are written in the order of user, group, and other. Thus, the previous example would have permissions of 644. A table illustrates.

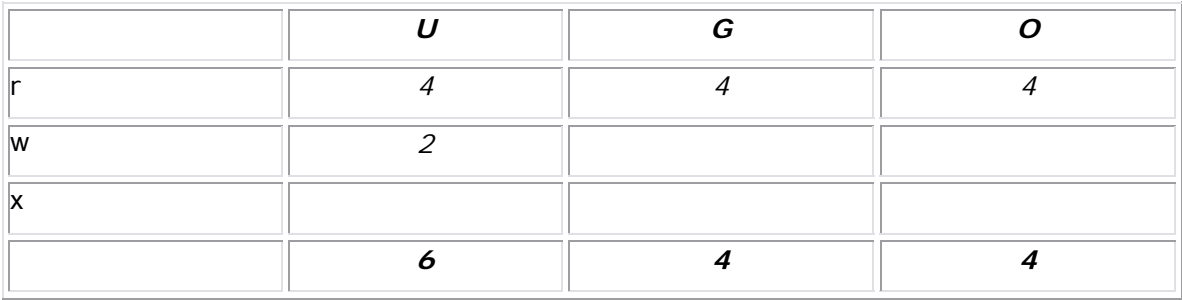

Permissions are changed via the chmod (change mode) command.

chmod permission filename

Permissions can either be in octal form (600, 640, etc.), or in long hand (u=rw,g=r). The former form is preferred, as the latter does not explicitly set the mode. Any set of people (u,g,o) that are not specified are not changed. Permissions can be added or removed by using + and - respectively.

Sometimes you will see the permissions listed with four digits. In this case, the first digit specifies special properties:

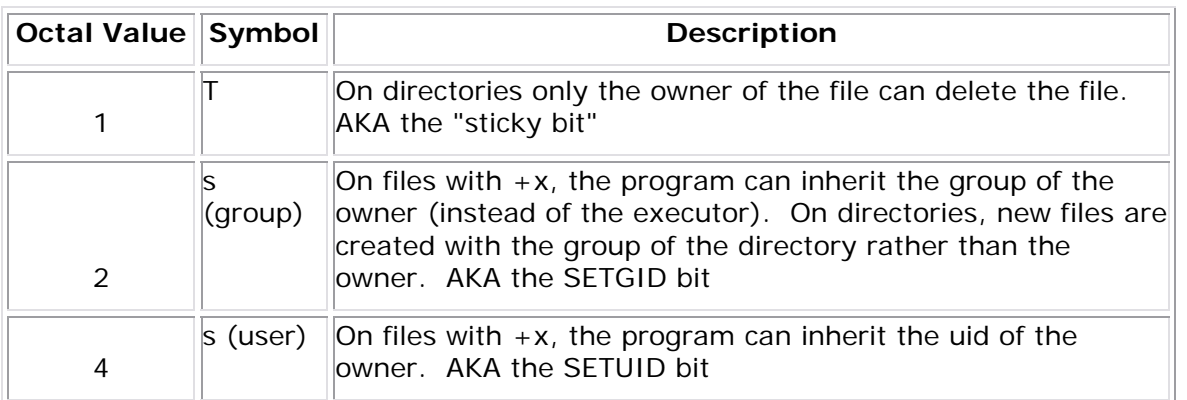

The owner and group of a file can be changed by chown (change owner) and chgrp (change group). For security reasons, only root can change the owner. Furthermore, a user must belong to the group that he is changing the file to.

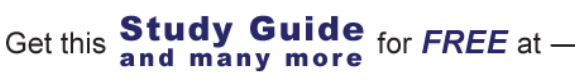

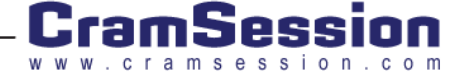

chown fred myfile chgrp users myfile

## The Filesystem

#### Locations

<span id="page-20-0"></span>

The UNIX filesystem is much like a tree. The root directory is called /, or simply the root. Basic system libraries and binaries go under /lib and /bin respectively. A special directory, called /sbin, is for binaries that only the system administrator will generally use. Traditionally, sbin stood for statically linked binaries, but this is no longer necessarily true.

A similar structure exists under /usr and /usr/local, with the former being for general purpose applications and software that will be common across multiple machines. The latter, /usr/local tree, is often a special use directory for locally installed software.

Other directories of note are /etc, which stores configuration files, and /dev which contains all the device files.

### Directories and Files

Basic commands are needed to work with directories and files.

A directory listing is obtained with the ls command:

\$ ls

```
a.txt b.txt c.doc
```
You may want to use the -I flag to specify that file sizes are to be shown.

 $$ 1s -1$ 

total 3

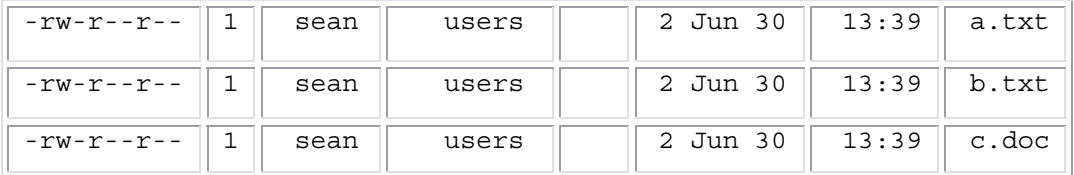

A file can be copied with the cp command:

Get this

cp myfile /tmp

will copy "myfile" to the /tmp directory. If /tmp didn't exist as a directory, then it would be created as a file. A similar command exists to move and rename files, called mv. Its use is the same as cp. Be careful not to use it as the DOS ren command when working with multiple files:

mv \*.doc \*.txt

will not have the effect intended! When a \* appears in a shell command, the shell **expands** it to match any files. Thus, in a directory with a.doc, b.doc, and c.txt, the command would expand to

mv a.doc b.doc c.txt

Luckily, when specifying multiple files, the last argument must be a directory, so this will result in an error.

Directories are created and deleted via the mkdir and rmdir commands respectively.

and many more

**Study Guide** for FREE at

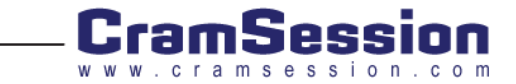

#### CompTIA Linux+ (XK0-001)

Files are deleted with rm. The -r flag to rm means to recurse into subdirectories. -f will suppress some warning messages. Thus, to delete the contents of /usr/local/test (including the test directory itself), run:

rm -rf /usr/local/test

<span id="page-21-0"></span>

You can find your current directory with "pwd" ("present working directory").

Symbolic links are a way of having multiple names for the same file, without having two copies on disk. There are two types, hard and soft. A hard symbolic link must reside on the same filesystem as the original file, because the filesystem considers the files the same. A soft link is used more often, because it can cross filesystems and refer to directories.

ln -s /usr/bin/telnet /usr/local/bin/telnet

creates a link, called telnet, in /usr/local/bin, which points to /usr/bin/telnet (note the order: source file then destination file). Omitting the -s would create a hard link.

## Managing Services

At any given time, the system is in a certain runlevel:

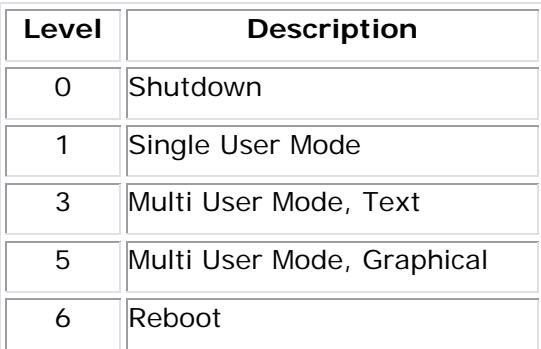

Runlevels 2 and 4, while not generally used, are still technically valid. The importance of the runlevel is that it determines what daemons to start and stop. For example, in single user mode, very little would be running, but in runlevel 5, X-Windows and all the internet daemons would be running.

/etc/rc.d/init.d contains programs that start and stop various services. Each file is a shell script that accepts, at minimum, either start or stop as a command line parameter. /etc/rc.d/rcX.d, where X is a runlevel, contains symbolic links to each file in init.d. The links are named either SXXservice or KXXservice, where XX is a number denoting priority. Upon entering a runlevel, all the K files are run in order with the "stop" parameter, then the S files with the start parameter. Thus, if /etc/rc.d/rc3.d contained

K20nfs K30web S10oracle S50scanner

upon entry, nfs and web would be stopped (in that order), and oracle and scanner would be started (in that order). These symbolic links can be managed by hand, or by various scripts that come with each distribution (service, ntsysv, etc.)

Changing runlevels is handled by the init command. To change into runlevel

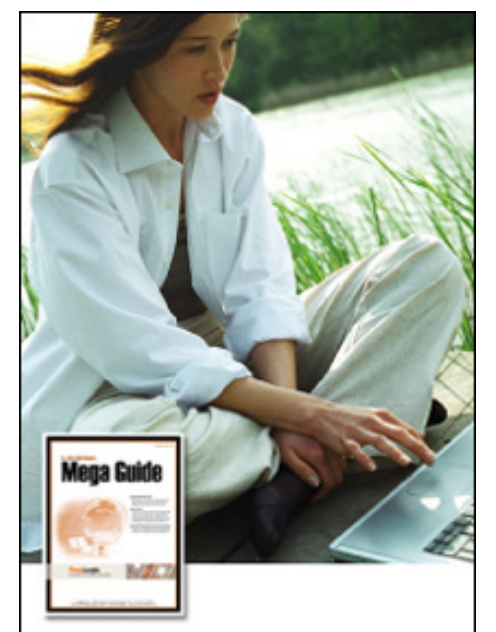

## **The** PrepLogic **Mega Guide**

## **PrepLogic took the CramSession Study Guide** and made it better!

- · Over 100 pages
- More in-depth content
- Expanded resources
- · Includes review practice questions

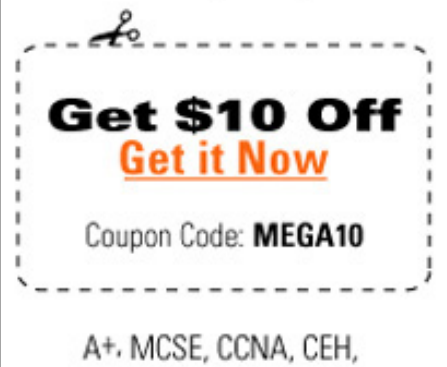

CISSP, PMP, and more.

PrepLogic Be Prepared Be Confident, Get Contified

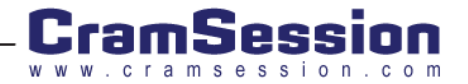

**Study Guide** for FREE at -Get this and many more

5, simply type

# init 5

<span id="page-22-0"></span>

The init.d directory is also helpful if you want to restart daemons during normal operation. For example, to restart the web service, you can run

# /etc/rc.d/init.d/web stop

# /etc/rc.d/init.d/web start

## **Print Queues**

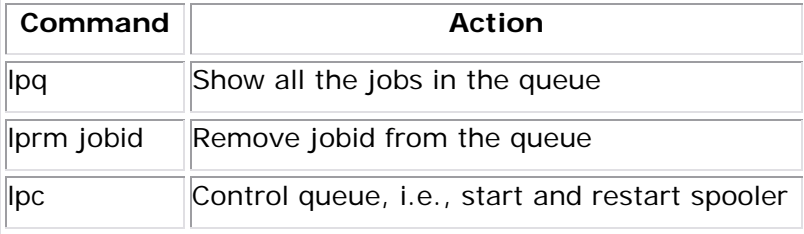

The commands above default to the queue defined by the PRINTER environment variable, or the lp printer. Adding -P printer will choose the printer.

## Connecting to Other Machines

There are various ways to connect to other computers.

Telnet is the most common, but suffers from lack of security, as passwords are sent plaintext.

\$ telnet othermachine

SSH, the secure shell, is much better, but it may not be installed. Its usage is similar

\$ ssh othermachine

While on another machine, you can have X-Windows sessions forwarded to your screen. If you are on the console of mymachine, but telnetted to othermachine, you can set the DISPLAY variable on othermachine.

othermachine\$ export DISPLAY=mymachine:0.0

Any X sessions will go to your console. Depending on how secure your distribution installs X-Windows, you may need to allow othermachine to connect to your X-Server

mymachine\$ xhost +othermachine

If you are logged in via ssh, none of this necessary, as it will forward X automatically over the encrypted tunnel (another reason to use SSH). SSH also allows you to set up password-less authentication in a secure manner.

## Shell Scripting

Shell scripting refers to creating programs that are interpreted by the shell, much like a DOS batch file. Each shell script starts off with a line denoting the shell:

#!/bin/bash

This will force the shell to be /bin/bash, even if the user is using a different shell. Remember that the script file must be marked as executable for it to run directly from the command line.

Within a shell script, any commands that you normally type are OK; i.e.,

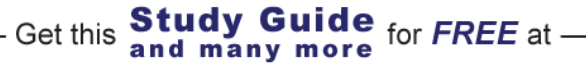

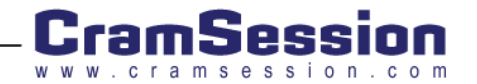

#!/bin/sh # rewind the tape, tar up the home directory mt -f /dev/nst0 rewind tar -czf /dev/nst0 /home You can also assign and read environment variables echo You are using printer \$PRINTER Or test variables: if [ "\$PRINTER" == "" ]; then

echo \\$PRINTER is not set, using LP PRINTER=lp

else

<span id="page-23-0"></span>

echo You are using \$PRINTER

fi

Note that when setting a variable, omit the \$.

Within man pages, you will see that programs return result codes. This number is available in the special \$? variable.

```
grep -q sean /etc/passwd 
if [ $? -eq 0 ]; then 
echo Sean has an account 
else 
echo Sean does not have an account 
fi
```
Note in the example above, -eq was used to compare, where in the PRINTER example, == was used. The former is used to compare integer expressions, the latter is for string expressions. Sometimes the if statement will be written as

if  $\lceil$  "x\$PRINTER" == "x" ]; then

so that even if \$PRINTER is an integer, the expression is still a string.

A variable can also be set to the output of a program by using **backticks**:

USER=`grep sean /etc/passwd`

Shell scripting is a large topic, so further reading will be required:

<http://www.osconfig.com/unixshell1.html>

## **System Maintenance**

#### Storage

#### Creating Filesystems

Each physical disk (hda, sda, etc), can be broken down into slices known as **partitions**. The fdisk command is used to manage these disk partitions. Fdisk is invoked by passing the name of the physical disk:

# fdisk /dev/hda

Once inside the fdisk program, the following commands are used

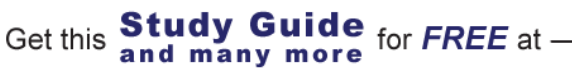

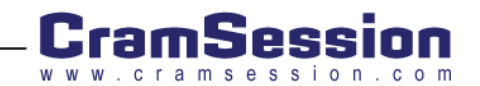

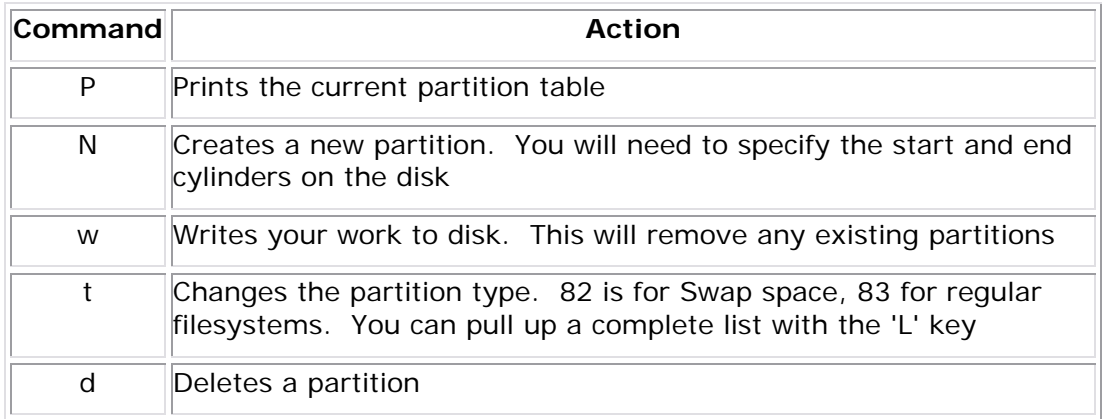

Once the partition is created, you have to format it:

```
# mkfs -t ext2 /dev/hda1
```
will create an ext2 filesystem on the first partition of hda1.

### Fixing Filesystems

Filesystems can be fragile. If power is lost to a machine, data may not be properly flushed to disk, resulting in a filesystem inconsistency. **Fsck** (filesystem check) is used to attempt a repair of the disk. On bootup, fsck will be run, but if errors occur, you will have to perform the task manually.

#### # fsck /dev/hda1

will run fsck on hda1. You will be required to confirm that you would like fsck to fix the filesystem when an error is found. Running fsck on an active filesystem is not a good idea, since data can be written to it. It is advisable to unmount the disk before fsck'ing.

#### Mounting

<span id="page-24-0"></span>

A filesystem on its own is of no use, so it must be mounted on a mount point; i.e., a directory.

```
# mount /dev/hda5 /usr
```
will mount /dev/hda5 on the usr directory. Unmounting is similar:

```
# umount /usr
```
# umount /dev/hda5

Either the directory or device can be specified for an unmount. Thus, the two commands above are equivalent.

/etc/fstab is a file that contains the device to directory mappings, and was described in the Configuration section. If a device is listed in this file, then the mount command requires only one of the device or mount point.

## Scheduling Tasks

Rather than requiring the administrator to manually run routing jobs, the **cron** facility can be used to schedule commands to be run on a regular basis. The daemon that handles this is **crond**, and its jobs are controlled via **crontab** (by no coincidence, the list of jobs itself is called the crontab).

crontab -e - edits the current user's crontab

crontab  $-1$  - lists the current user's crontab

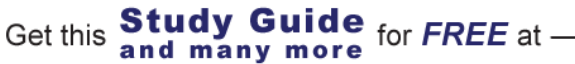

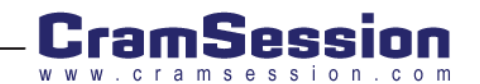

crontab *filename* - replaces the current user's crontab with the contents of filename

Additionally, root can use the -u *username* option with the above commands in order to specify another user.

The crontab itself has a special format which allows the date and time to be easily set. Six tab-delimited columns are used:

minute hour day month weekday command

A \* in any of the first five columns means that anything is allowed. Thus,

```
0 0 * * * /usr/local/bin/runbackup
```
will run the /usr/local/bin/runbackup each day at midnight. The man page for crontab(5) has further examples and shortcuts.

By default, any output of a cron job goes to the owner of the crontab. This behavior can be overridden by specifying

MAILTO=fred

<span id="page-25-0"></span>

at the top of the crontab. In this example, any output would go to fred.

## Patches

When a program crashes, it usually leaves behind a **core dump**, in the form of a file named core. This file contains the memory occupied by the program, and is useful for debugging and determining where the program crashed. As in the example below, core files are usually very large. The **file** command will tell you which program generated the core dump.

# ls -l core -rw------- 1 sean sean 14798848 Jun 11 22:30 core # file core core: ELF 32-bit LSB core file of 'soffice.bin' (signal 6), Intel 80386, version 1, from 'soffice.bin'

A core file is only useful on the computer it was generated on. On another computer, it is likely that the addresses in the core file do not match with the originating computer, and the debugging will be impossible. If a program constantly dumps core, it would be wise to contact the author. He will be able to give you instructions on what to do with the core (usually by asking you to use a debugger to generate a back trace). If you have no desire to debug the core file, you can safely erase it.

Since most software in Linux is distributed in source format, **patches** are one way of upgrading the code. Rather than downloading a new version, the differences (**diffs**) can be applied to the old tree to update it. This is common with the kernel, where the compressed size is in the 20MB range, while a patch is around the 1MB mark.

From the top of the directory, /usr/src/linux, you can apply the patch via

patch -p1 < /path/to/patch

Usually patches are compressed (patch.gz), so you will want to uncompress them first (gunzip patch.gz).

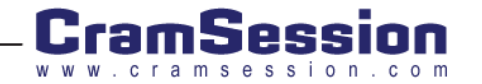

## Processes

<span id="page-26-0"></span>

Each task that the kernel is working on is assigned a process id (PID). Each process has a parent process (PPID). The parent of all processes is init (PID=1). Init is responsible for creating and managing processes.

The ps command is used to list processes. The systems administrator will likely use the -ef flags, which specify all processes, with extended information:

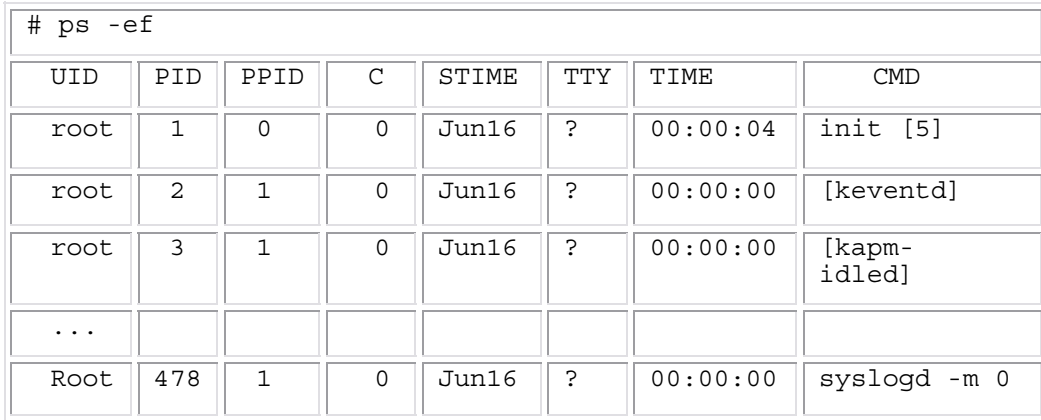

The columns, in order, are the owner of the process, the process ID, the parent process ID, an internally used value, the start time of the process, the controlling terminal (? means that there is no terminal associated with the process), the CPU time in seconds, and the command. The latter can be changed by the process itself (i.e., sendmail uses this space to display its current status). Init (PID=1), and square brackets indicate kernel tasks that can not be killed.

To kill a process, the kill command is used. Killing a process actually sends a signal, which the program can trap and handle in its own way.

#### kill 478

will kill PID 478, the syslog daemon in the example above. Since PIDs are assigned in sequence (rolling over at 32767), syslog will not always be PID 478! Sometimes, a process is hung, and will not respond to the kill, so a stronger kill must be used:

#### kill -9 478

This sends signal 9 (SIGKILL) to the process, which forces init to immediately destroy it. A normal kill sends signal 15 (SIGTERM), which gives the process a chance to clean itself up before closing. Another signal you may use are 1 (SIGHUP), which is usually interpreted as a signal to reread the configuration file. Instead of numbers, you can specify the name (without the sig). Thus, kill -HUP 478 is the same as kill -1 478. A full list of signals and their meanings is in signal(7).

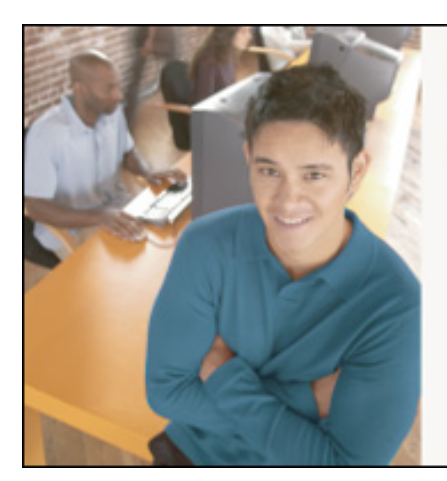

# Who Do You Trust for **Your Certification Training?**

PrepLogic's dependable training products help thousands of professionals and students worldwide achieve their certification goals for A+, MCSE, Network+, CCNA, CEH, PMP, and more.

**PrepLogic Comprehensive Training Tools:** 

CBT . Practice Exams . Audio Training . Mega Guides . Discount Exam Vouchers

For Free Product Demos, Click Here.

PrepLogic **Re Cooldent Set Cortifs** 

Get this **Study Guide** for FREE at -

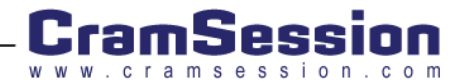

## Logs

<span id="page-27-0"></span>

The syslog daemon is responsible for collecting logs generated by programs, and writing them to different files. While a complete discussion of this program is not needed for this exam, you will need to know the default logfiles, and what goes in them.

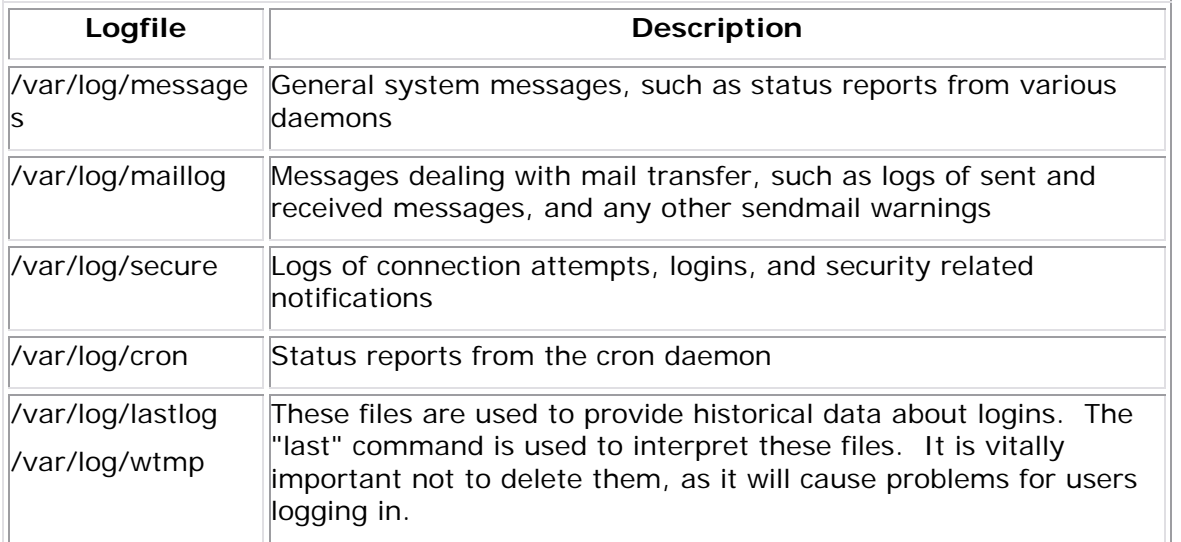

Other files in the /var/log/ directory may be as a result of other installed applications. For example, many distributions have the samba daemon log to various files in /var/log/samba/.

## **Backups**

There are two general programs used to make backups. The first is tar (Tape Archive), and the second consists of the dump and restore commands.

## TAR

To create an archive, run

tar -czf backup.tar.gz /home

will create a gzipped tarball called backup.tar.gz, containing the contents of the /home directory. This file will usually be copied to a CD or tape for safe keeping. To restore /home,

tar -xzf backup.tar.gz

One important thing to keep in mind is that inside the tarball, all filenames will start with home/ (the leading / is always stripped). Thus, when the file is unpacked, a home directory will be created in the current directory. This is because the file specifier in the create command explicitly used the home directory. The other way to do this would have been to run the tar command in /home, and use \* instead of /home. You can check what's inside the tarball with

tar -tzf backup.tar.gz

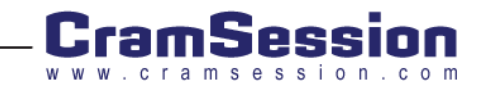

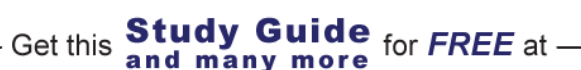

### Dump/Restore

<span id="page-28-0"></span>

Dump and restore allow the administrator a bit more flexibility, but are more complex to use. They work on drives/partitions, rather than directories. To perform a full back up /dev/hda1 to tape device /dev/nst0, run:

# dump 0usf 1048576 /dev/nst0 /dev/hda1

The first parameter given is the dump level, in this case 0. 0 means a full backup. A level one backup refers to all the files changed since the last level 0. Level two will get all the changed files since the level one, and so on. The u flag means to update the /etc/dumpdates file, which helps dump in calculating which files to archive for each dump level. 's' means that you will be passing the tape length (in feet), which helps it know when to prompt for a new tape. This number comes after the flags, which is what the 1048576 refers to (DDS1 tape). 'f' indicates the output file, which is given as /dev/nst0. Finally, after all the flags and associated values are given, goes the device to dump. This will not compress the output: it is expected that the tape drive will do that for you. To compress manually, run:

dump 0usf 1048576 - /dev/hda1 | gzip -c > /dev/nst0

could be used. The file '-' means the standard output, which is then piped through gzip, and manually sent to /dev/nst0.

You can verify a dump file against the disk with

restore -Cf /dev/nst0

assuming the tape is positioned at the current dump file.

Some commands helpful to move the tape are:

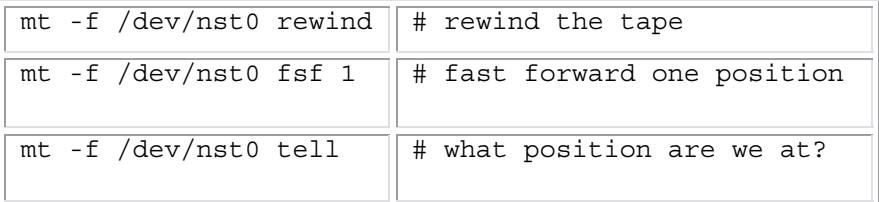

To perform a full restore, get into a freshly formatted partition,

```
restore -rf /dev/nst0
```
more often, you will want to only restore a few files at once. Interactive mode is then used:

**Study Guide** for FREE at

and many more

```
restore -if /dev/nst0
```
The man pages for both dump and restore provide complete information on their use.

## **Security**

#### Physical

Physical security is very important, since many security settings can be overridden at the console. Ensure that servers are in a controlled environment, behind locked doors, and with limited access. Don't leave root logged in!

#### Passwords

Get this

Passwords should expire after a certain amount of time. This way, if a password is compromised, then the cracker will not be able to hang around your system forever. To see the aging information on an account, use the chage command:

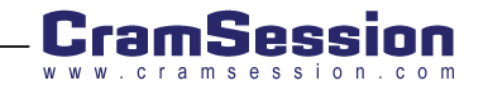

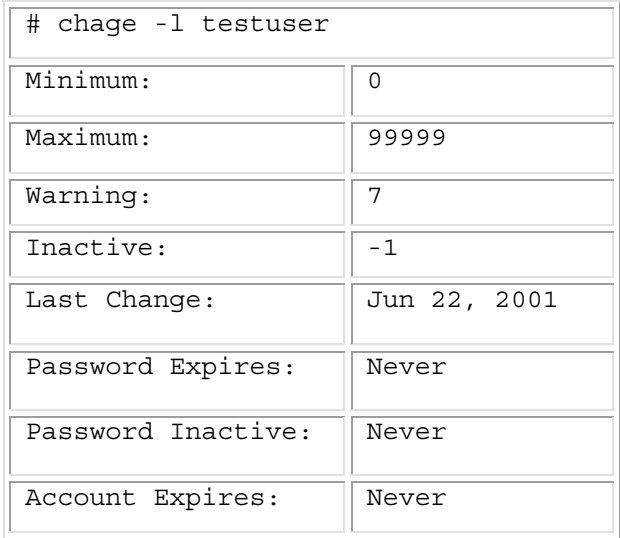

To force a password change every three months (90 days), and give a seven day warning, use

# chage -M 90 -W 7 testuser

When the password is about to expire, the user will get a warning message upon login:

login: testuser Password: Warning: your password will expire in 1 day

#### System

<span id="page-29-0"></span>

Maintaining system security can be a lot of work. Mailing lists are a great way to keep on top of current problems with your software, and to let you know of updates. You should be subscribed to your distribution's security mailing list at the least. A web sites of interest is:

#### [http://www.linuxsecurity.com](http://www.linuxsecurity.com/)

Here's a small checklist to follow after installing, and to periodically verify

- Check your inetd related services (/etc/inetd.conf, /etc/xinetd.d/), and make sure you know what is running. Turn off anything you are not using.
- Check the services that are starting in your runlevel (/etc/rcX.d). The chkconfig --list command will be helpful
- \* Replace telnet with SSH if at all possible. [http://www.openssh.org](http://www.openssh.org/)
- Browse the list of installed packages, and remove items you'll never need (news servers, etc.)
- $\div$  Look at the accounts in /etc/passwd to make sure there are no surprises
- Use the wrappers (/etc/hosts.allow, /etc/hosts.deny) to limit who can connect
- \* Keep an eye on logs. Logcheck ([http://www.psionic.com/abacus\)](http://www.psionic.com/abacus) is a handy tool for this

**Study Guide** for FREE at

and many more

 $\div$  Keep up on those patches!

Get this

 $\div$  Keep the number of setuid and setgid files to a minimum

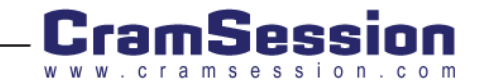

## **Troubleshooting**

## Documentation

Proper documentation of your system is critical. In the event of a problem, you may not be able to rely on the information your system is giving you. During the install phase, a list of the options chosen should be kept in case a re-install is needed. Changes to configuration files (and regular backups) should also be logged. Not only does this help during a recovery, but also when determining the cause of a problem.

Any software that doesn't come from your distribution should be noted in case you want to check for upgrades later, or change options. Keeping all the source files in a directory such as /usr/local/src is also helpful.

## Tools

<span id="page-30-0"></span>

A keen grasp of the various UNIX commands will be helpful when troubleshooting a problem. When dealing with logfiles, it is often easier to maintain a constant watch on a particular logfile when trying to reproduce the error.

tail -f /var/log/messages

will keep a constant watch on the messages log (new messages will get appended within the terminal). If the error occurred in the past, you might be interested in only certain log entries.

grep imapd /var/log/messages

will return only the lines containing the "imapd" string. If there you find a reference to a file, but can not find it, there are two ways of finding the file:

locate foo.pl

find / -name foo.pl -print

are roughly equivalent. Depending on the distribution, the locate command may not be able to see into all directories, so the find version is often preferred.

Sometimes a program will generate too much output on the screen to read. Redirecting this to a file is then necessary.

program > logfile # truncate logfile and dump all output to it

program >> logfile # append output to logfile

The above uses suffer from not being able to catch the error stream. Some extra shell commands are required to get both the standard output stream, and the standard error stream

program >> logfile 2>&1 # redirect both stderr and stdout to logfile

If you would like to see the output on the screen, and save to a file, the tee command is used

program | tee logfile

The next thing that is essential is to be able to use one of the many UNIX editors. VI is perhaps the best choice, since it is going to be available on almost any UNIX variant, and, in the event that you have to boot up in a minimal mode, it may be the only editor available.

VI uses commands instead of menus. Generally, you are either in edit mode (where you are typing text), or in command mode (where you are giving commands to vi). To switch from edit mode to command mode, hit the ESC key. To get from the default command mode into an edit mode, use one of the following commands (note that everything in VI is case sensitive):

a - start editing after (append) the current character

A - start editing at the end of the current line

i - start editing at the current character (insert)

I - start editing at the beginning of a line

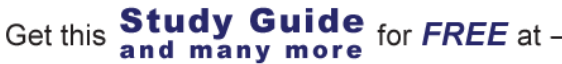

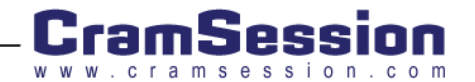

#### CompTIA Linux+ (XK0-001)

- o create a new line after the current, and start editing
- O insert a new line and start editing

From command mode, you can enter :w to write the file, or :w filename to write to filename. : q quits, and : q! quits without saving. A full VI tutorial can be found at<http://www.epcc.ed.ac.uk/tracs/vi.html>. VI is complicated, but once the basic commands are mastered, editing becomes very quick and easy.

## Diagnosis and Repair

A methodical approach must be taken to solving Linux problems. If the report comes from a user, carefully document the symptoms, especially error messages. Unix is very terse, so exact wording is often necessary. Try to separate users' opinions (logging in is slow) from the actual symptoms (it is hanging right before it tells me that I have new mail).

#### Boot

<span id="page-31-0"></span>

Boot problems will generally fall into one of two categories. Kernel booting, and startup scripts. Booting of the kernel is handled by LILO, the Linux Loader.

The second class are usually the easiest to solve. As noted before, each service has its own script in /etc/rc.d/init.d (or /etc/init.d in some distributions). Thus, if the failing script is known, it can be tested while the system is still operational. The software section below gives some advice on using logfiles to determine problems. In the case of a daemon not starting up, it is sometimes more helpful to follow the logic of the script in another session so that all errors are noticed. One common problem is with libraries (below). The actual error may not be noticed on bootup since the script might redirect it, but if the startup commands are typed in by hand, you will likely see them and be able to determine what the problem is.

In the case of heavy disk corruption, you may only be able to boot into single user mode and must fsck the disks by hand. If you would like to force a single user mode boot, you can enter

#### linux single

at the LILO prompt. Most daemons will not be started, so you have the opportunity to troubleshoot without corrupting data further.

Problems where the operating system itself fails to boot may require you to use a rescue disk. A rescue disk is a kernel plus a root filesystem with utilities (fsck, fdisk, vi, etc.) on it. Essentially, you are booting into a minimal Linux configuration, and must mount your real filesystems manually. Distributions handle this in different ways. With Red Hat, you can use the installation CD and select the "rescue" option. Sites like [http://www.freshmeat.net](http://www.freshmeat.net/) also carry distribution neutral versions, which may be handy to keep in your toolkit.

If the case is that the kernel itself is corrupted, you may be able to use the rescue toolkit to boot your own root filesystem. Generally, you can boot with

# Take Your Exam for Less! **EXAM VOUCHER CU2837BY349IT** Valid at Testing Centers<br>in the US and Canada. PAID 2535366326-267291354 **HERE'S AND THE REAL PROPERTY Discount Exam Vouchers** from PrepLogic Why pay retail price for the exam

when you can save up to 40% with discount exam vouchers?

#### **Buy Your Voucher Now**

#### PrepLogic

Ba Preverad, Bo Carlifort, Got Cortified

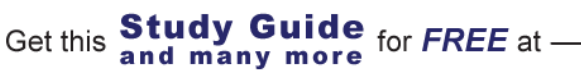

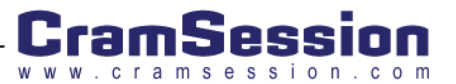

root=/dev/hda1

<span id="page-32-0"></span>

passed to LILO in order to boot onto /dev/hda1.

LILO may stop before booting the kernel. Each letter that is printed gives some indication of how far it got. A description is given at

<http://www.linux.cu/pipermail/linux-l/2000-November/006554.html>

the README file for LILO (/usr/doc/lilo\*/README) also has some excellent troubleshooting procedures (including an expanded version of the table in the link above).

#### **Resource**

Resources, such as memory and CPU, are shared between all processes. A common problem is that a process consumes 100% of the CPU, or starts allocating excessive memory. While these are usually caused by software errors, the administrator must return the system back to the normal state. In these cases, restarting the daemon is required. If the daemon is persistent, a kill -9 might be necessary. The "top" utility is helpful for finding which process is hogging the resources.

Before killing off the process, make a note of the symptoms, such as 100% CPU usage, any recent log entries, number of connections, etc. Restarting the daemon should return the system to normal. If this is a reoccurring problem, then you should check for updates to the software. You are likely not the only person experiencing this error.

#### **Dependencies**

Though shared libraries reduce memory and disk usage, they can also cause problems if the correct version is not available.

# amflush

amflush: error while loading shared libraries: libamanda-2.4.2p2.so: cannot load shared object file: No such file or directory

All the library dependencies can be checked with the ldd command. This command is particularly helpful if you need to know what version of library that the binary is looking for.

# ldd /usr/sbin/amflush

 libamanda-2.4.2p2.so => not found libm.so.6 => /lib/i686/libm.so.6 (0x40025000) ...

From this example, you can see that amflush is missing libamanda, and uses version 6 of libm (the math library). Missing libraries are usually caused by improper installation, accidental deletion, or a library directory that is not specified in /etc/ld.so.conf (don't forget to run ldconfig after changing this file.)

When using .deb or .rpm binary packages, you will not be able to install the software without filling the required dependencies:

# rpm -i openjade-1.3-13.i386.rpm

Get this

error: failed dependencies:

sqml-common  $>= 0.5$  is needed by openjade-1.3-13

and many more

In this example, the sgml-common package is required before installation of openjade can continue.

**Study Guide** for FREE at -

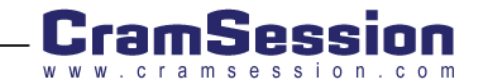

### Software/Configuration

<span id="page-33-0"></span>

Most software will generate some sort of logging information. If it is a background daemon, chances are that it logs through syslog, and you'll find what you need in /var/log/messages. Some exceptions are apache, which logs to its own file (/var/log/httpd/error\_log or /usr/local/apache/logs/error\_log), and samba (/var/log/samba/ or /usr/local/samba/logs/).

If users complain that they are experiencing problems with your internet services, such as not being able to retrieve their mail, or are getting errors on the web server, look at the logs. Here is an example of an imap user giving an incorrect password:

poochie imapd[5177]: Login failure user=test host=localhost [127.0.0.1]

From this log entry, you can see that the service is imapd (the grep technique from above is helpful in finding this), and that user "test" had a login failure. The hostname is localhost (so this was a local user).

Once the cause of the error has been determined, the fix is usually a configuration change. In the example above, the fix would be to change the user's password (assuming it was forgotten). With programs like apache and samba, fixes tend to be changing file permissions or adjusting the configuration file.

Sometimes errors can only be fixed by restarting the daemon. Like the CPU and memory errors above, checking for updates in the software is the recommended long-term solution. Errors in this category include unresponsive daemons, or a slow service. A complete reboot of the system should never be necessary, unless you have exhausted all other options.

#### **Hardware**

Hardware problems will generally result in some kernel messages being printed. The dmesg command is used to show the kernel log buffer. Messages in this log dealing with errors will include the device number. The following is an example of the kernel reporting that it is running into some bad sector errors on drive hda:

```
hda: read intr: status=0x59 { DriveReady SeekComplete DataRequest Error }
hda: read intr: error=0x40 { UncorrectableError }, LBAsect=8166445, sector=214207
end request: I/O error, dev 03:09 (hda), sector 214207
```
You should be able to reconcile the sector (8166445) with the filesystem that is giving the problem with fdisk.

### File Systems

File systems can become corrupt after unclean shutdowns, so the unmount and fsck commands must be used to return them to a stable state as previously described.

Another problem with disks is capacity. A disk can become full by either storing too much information, or too many files. Due to the nature of the ext2 filesystem (and many others), a certain amount of **inodes**, or file pointers, are created when the file system is formatted. The df command is used to show the current usage of both space and inodes. "df -k" shows free space in Kilobytes, and "df -i" will show inode usage. Even if df -k shows that ample free space exists, the system can still run out of inodes. Normally, this won't happen, but a system with thousands of small files will exhibit this behavior. This is probably as a result of a poorly written program that isn't cleaning up after itself, but could also be a sign that the partition must be reformatted with a higher inode count.

#### **Backups**

Backups can fail for many reasons, but the most common will be lack of tape (or disk, depending on how you back up). Either the correct tape was not ready, or the backup is too large to fit on a tape. Depending on the backup software used, you may get an explicit message to the fact, or a disk error.

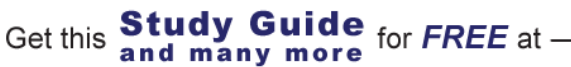

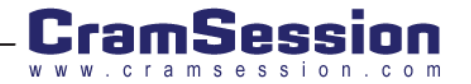

Another problem with backups is the media. Tapes can go bad, and CD writes can fail. Even if the backup succeeds, it is important to verify the consistency of your backups. Testing can be done through the backup software, or through periodic test restores.

## **Identify, Install, and Maintain System Hardware**

The best thing that you can do to prevent hardware problems is to make sure all your devices are on the distribution's hardware compatibility list. This list is generally available off of the vendor's web site.

## Resources

Your best troubleshooting source is the /proc directory. /proc is a virtual filesystem -- it takes up no hard drive space, each file is a way to get information from the kernel. For example, the /proc/uptime file, when read, will return the uptime of the system.

## IRQ

<span id="page-34-0"></span>

An **interrupt request**, otherwise known as an IRQ, is a system that allows devices to request the attention of a CPU, such as the arrival of a packet on an interface.

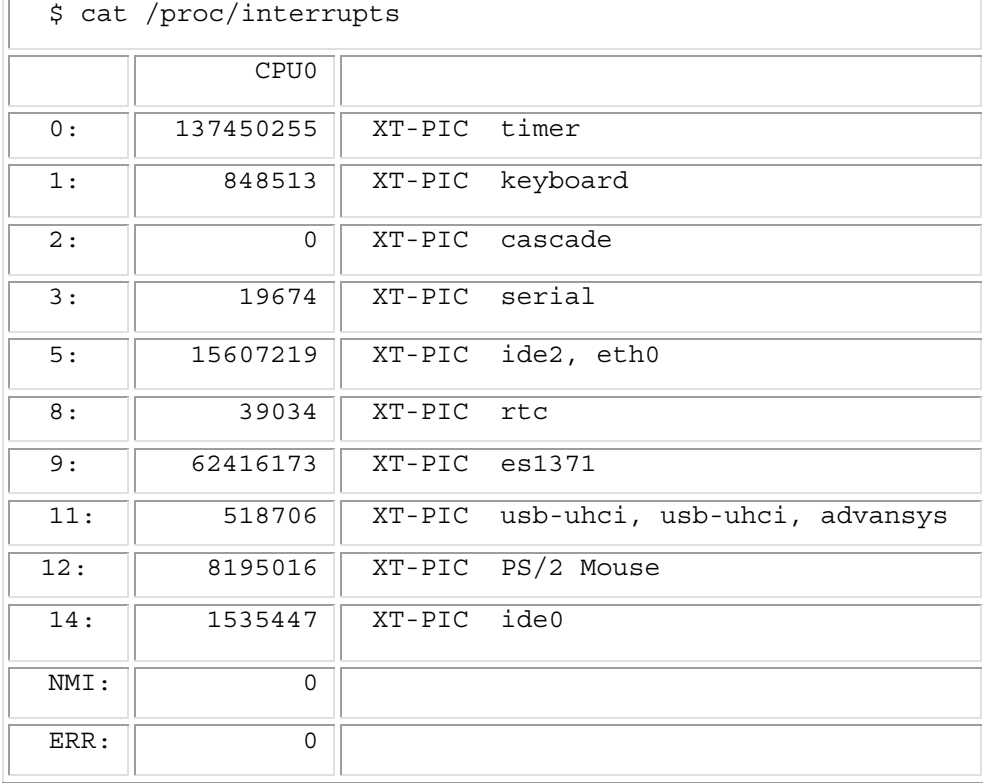

**Study Guide** for FREE at

and many more

Get this

A list of devices assigned to IRQs can be determined from the /proc/interrupts file:

When an interrupt is shared, it will show up with multiple devices, as in the example above beside IRQ 5 and 11.

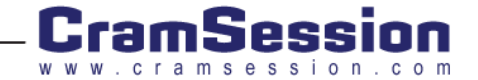

If you do not want devices to share IRQs, the best method is to adjust the PnP settings in the BIOS. While Linux does support PnP to a limited extent, it is not an easy thing to manage, and it is not always successful.

Ioports are much like IRQs in that they provide a way for devices to share data with the rest of the computer. The list of used io ports are in /proc/ioports

```
$ cat /proc/ioports 
0000-001f : dma1 
0020-003f : pic1 
... 
cc00-cc7f : 3Com Corporation 3c900B-TPO [Etherlink XL TPO] 
   cc00-cc7f : eth0
```
In this example, you can see that the Ethernet card is using the ioports from 0xcc00 to 0xcc7f. If another device is set up to use this, it could cause both devices to fail.

### **Memory**

<span id="page-35-0"></span>

One symptom of bad memory is random segmentation violations in otherwise stable applications. The Sig 11 FAQ at <http://www.BitWizard.nl/sig11/>is an excellent resource on tracking down the cause of these errors.

#### CPU/Motherboard

CPU and motherboard problems usually manifest themselves by the computer failing to start. More subtle problems include random segmentation violations, and periodic rebooting. Ensure that your motherboard is clocking the CPU at the correct frequency, and that the voltages are correct.

If the motherboard or CPU fails entirely, a replacement is the only option.

## Hard Drives

#### **SCSI**

Before installing any SCSI device, you must make sure that the new device's SCSI ID is unique on the bus. SCSI acts as a shared bus: if two devices have the same ID, neither will work properly. Don't forget that the SCSI card itself has an ID, usually 7. As a bus, it requires proper termination at both ends (internal and external). More modern devices implement termination automatically, so this may not be necessary.

Troubleshooting procedures involve testing the above requirements. If the SCSI bus was working before the new device was installed, then either the device is incorrectly configured, or something was dislodged during installation. Testing of a new bus might be difficult in Linux, because the Windows applications that come with the card will not work. Try booting the machine without any devices on the chain, and then slowly add devices.

The /proc/scsi directory carries a lot of helpful information on the state of SCSI in your system. /proc/scsi/scsi lists all the devices seen on the bus. /proc/scsi/modulename, where modulename is the module name of your SCSI card, lists valuable diagnostic information.

If your SCSI card is not detected on boot, ensure that /etc/conf.modules has an alias line similar to

alias scsi\_hostadapter advansys

If not, Linux will probably not find the device. In this example, the SCSI card uses the advansys module. You can find a complete list of available modules in /lib/module/KERNELVERSION/kernel/drivers/scsi for 2.4 kernels, or /lib/module/KERNELVERSION/scsi for 2.2 and earlier kernels. As discussed before, you can insert the module with the modprobe command.

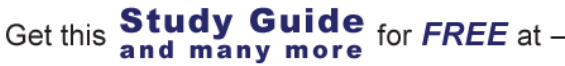

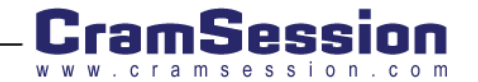

#### IDE

<span id="page-36-0"></span>

IDE devices are less work to configure than SCSI, but generally do not have the speed or flexibility of SCSI. Each chain has a master and a slave device. Normally, you have two chains, the primary and secondary, but expansion cards can extend that up to ten chains.

The device will have a name of /dev/hdX, where X is a letter corresponding to the chain and position. The primarymaster will be 'a', the primary slave 'b', and so on. The busses themselves are referred to as ideN, with the primary bus ide0. /proc/ide contains several directories and files depending on the hardware you have installed.

When installing an IDE device, you must know beforehand where it will be, and set the drive to be a master or a slave accordingly. Drives are detected on bootup, so you can watch for them in the initialization sequence. The dmesg command shows this again if you missed it, though /proc/ide will give more than enough information.

## **Network**

A network is a system that allows for the sharing of resources. There are four main topologies of networks:

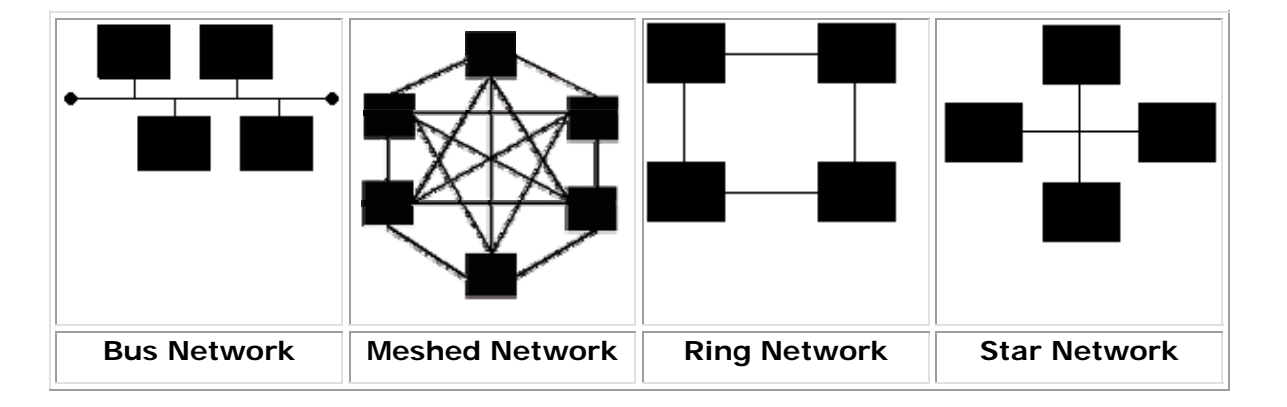

Bus - A bus can be modeled as a long chain, each device connecting to at most two neighbors. This is the simplest of all, but a single break in the chain will segment the network. The chance for collisions is greatly increased as the number of devices increases.

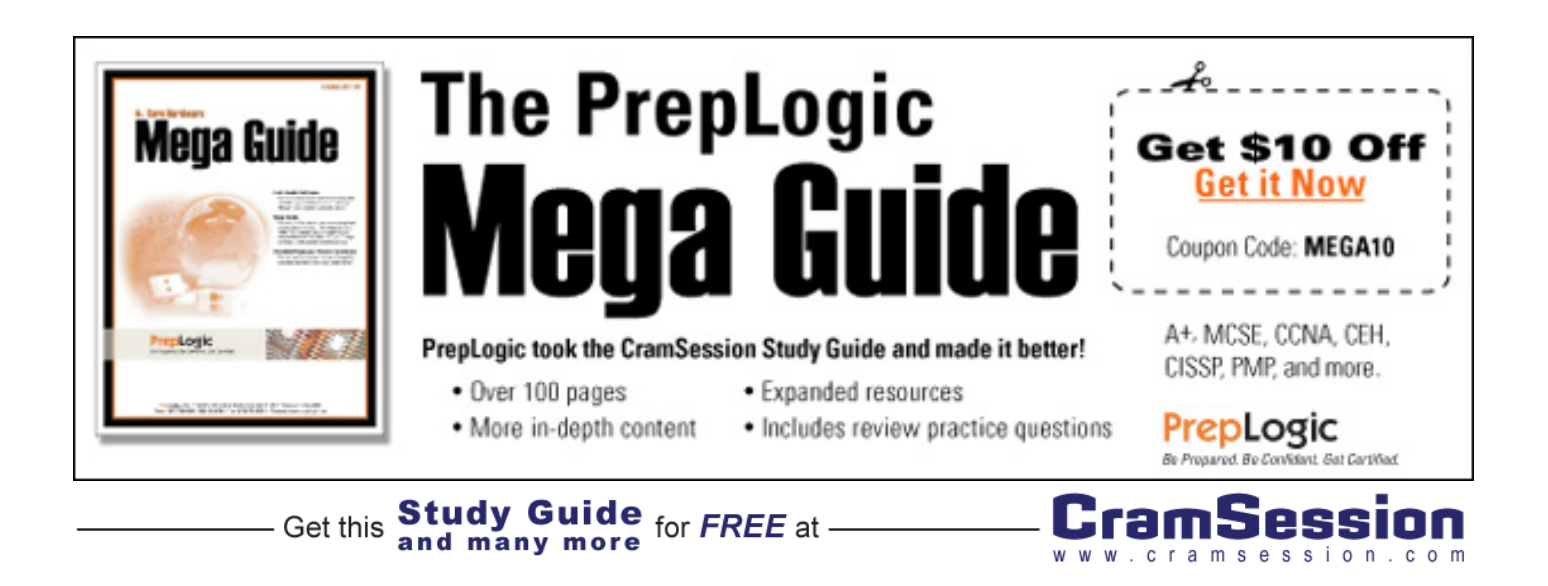

Star - In the star topology, each device connects to other devices through a central controller, usually a hub or switch. A cable break will only isolate one device, rather than segmenting the network in the case of a bus. Collisions can be the same as in a bus topology, or can be lessened by increasing the intelligence in the central controller.

Ring - A ring is like a bus that closes in on itself. It is ideal for token based protocols, where only the device that holds the token can talk, virtually eliminating collisions. In the case of protocols like FDDI, the ring can survive a break by using two concentric rings.

Mesh - This is quite a complex configuration, since it will require (N^2-N)/2 links, where N is the amount of devices. It has better survivability in the case of link failures, which makes it ideal for WAN configurations. The cost and complication of management make it unattractive for the LAN, however.

Network adapters are used to connect to networks. In Linux, you can get a complete listing of active network adapters by running ifconfig:

#### # ifconfig

- eth0 Link encap:Ethernet HWaddr 00:A0:24:D3:C4:FB inet addr:192.168.1.1 Bcast:192.168.1.255 Mask:255.255.255.0 UP BROADCAST RUNNING MULTICAST MTU:1500 Metric:1 RX packets:60965615 errors:16 dropped:0 overruns:16 frame:16 TX packets:54918449 errors:0 dropped:0 overruns:0 carrier:19 collisions:1002834 txqueuelen:100 Interrupt:9 Base address:0xfc40
- eth0:1 Link encap:Ethernet HWaddr 00:A0:24:D3:C4:FB inet addr:192.168.1.2 Bcast:192.168.1.255 Mask:255.255.255.0 UP BROADCAST RUNNING MULTICAST MTU:1500 Metric:1 Interrupt:9 Base address:0xfc40
- lo Link encap:Local Loopback inet addr:127.0.0.1 Mask:255.0.0.0 UP LOOPBACK RUNNING MTU:3924 Metric:1 RX packets:33148157 errors:0 dropped:0 overruns:0 frame:0 TX packets:33148157 errors:0 dropped:0 overruns:0 carrier:0 collisions:0 txqueuelen:0

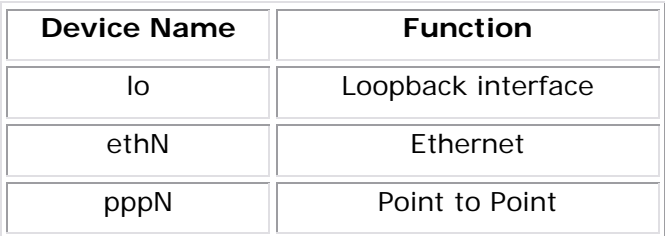

Get this **Study Guide** for FREE at

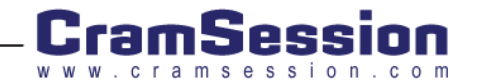

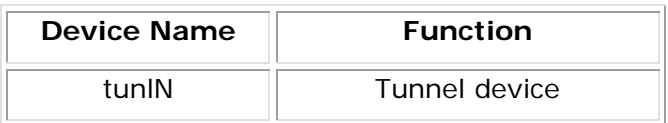

A ":" after a device name denotes a sub interface, thus eth0:1 above is a virtual device running on eth0 (the first Ethernet device). As you can see, there is a lot of information available from the ifconfig command, such as the hardware and IP addresses of the devices.

## Peripheral Devices

<span id="page-38-0"></span>

Peripheral devices include typical items like monitor, mouse, and keyboard, and also devices like scanners and printers.

Monitor, mouse, and keyboard problems are usually very easy to diagnose. Installation under Linux is likewise very easy. When upgrading video hardware on a machine running X-Windows, it is best to reconfigure X to take advantage of the new hardware.

The other devices will most likely need some sort of driver to be installed in order to function. For example, a printer will require the "lp" device to function. USB devices will require the USB drivers, in addition to any specific drivers for the device:

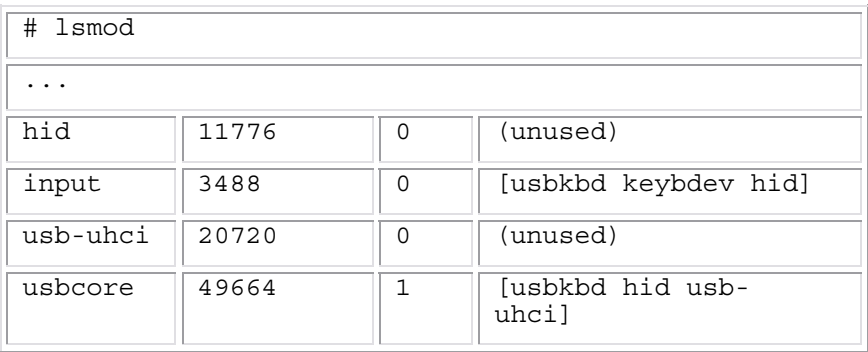

Most distributions take care of making sure that the USB system is ready.

Modems are best set up through one of the wizards mentioned earlier for ppp configurations, rp3-config or Kppp. Most problems with modems will be related to IRQs and ports. Linux does not currently support so called "WinModems", which are mostly software based. Remember that a modem that would be on COM1 in DOS would be on /dev/ttyS0 in Linux. COM2 is /dev/ttyS1, and so on. Mixing this up is a common error.

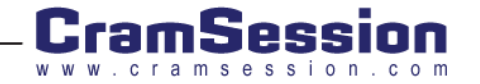